the the gamedesigninitiative at cornell university

#### Lecture 7

# **Scene Graphs**

#### **Recall**: Structure of a CUGL Application

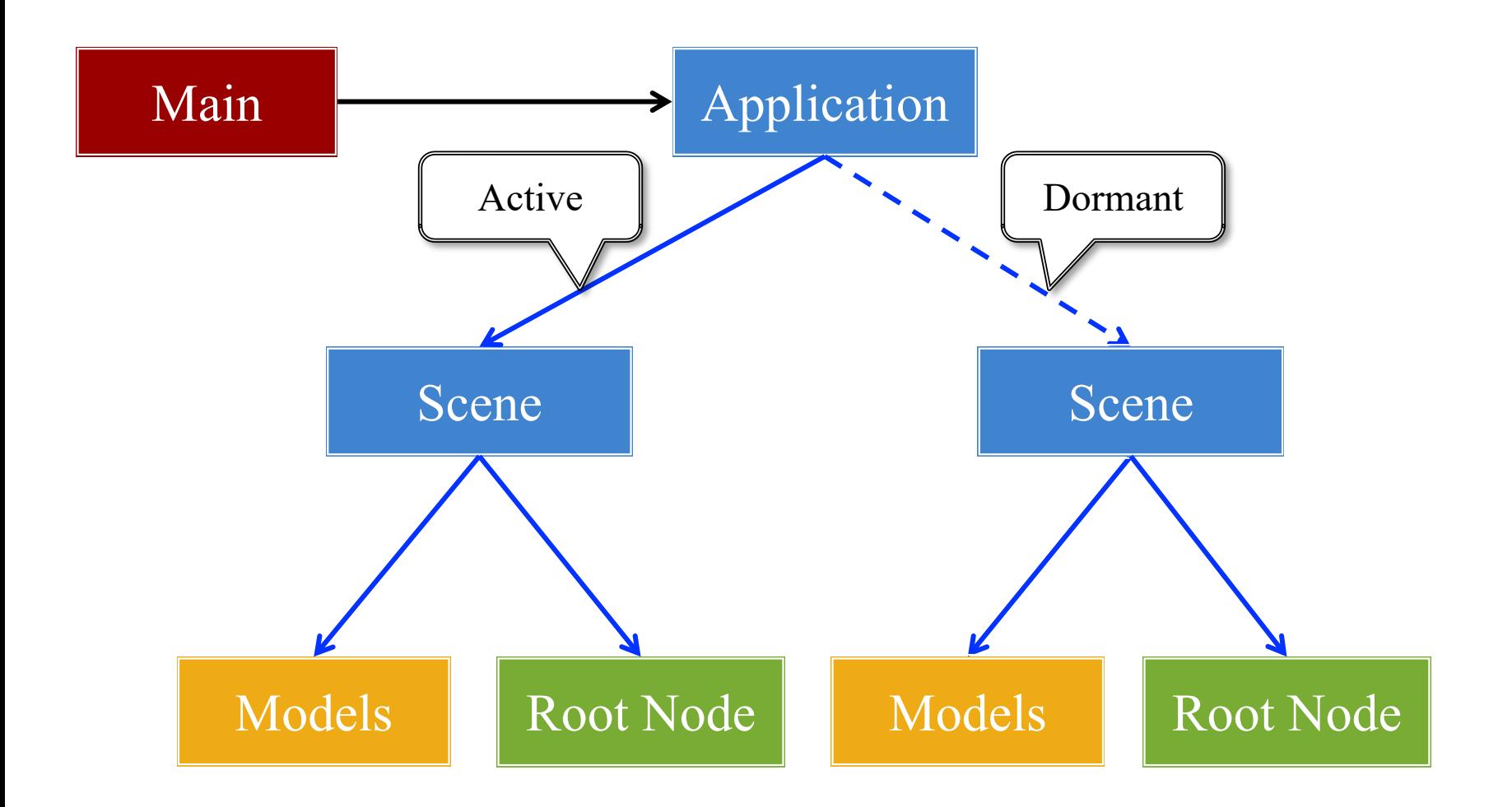

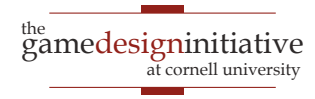

### **Recall**: The Application Class

#### **onStartup()**

- Handles the game assets
	- Attaches the asset loaders
	- Loads immediate assets
- Starts any global singletons
	- **Example**: AudioChannels
- Creates any player modes
	- But does not launch *yet*
	- Waits for assets to load
	- Like GDXRoot in 3152

#### **update()**

- Called each animation frame
- Manages gameplay
	- Converts input to actions
	- Processes NPC behavior
	- Resolves physics
	- Resolves other interactions
- Updates the scene graph
	- Transforms nodes
	- Enables/disables nodes

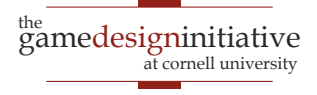

## **Recall**: The Application Class

#### **onStartup()**

- Handles the game assets
	- Attaches the asset loaders
	- Loads immediate assets

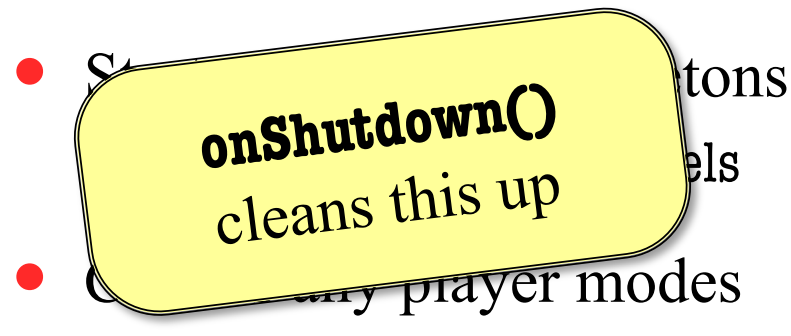

- But does not launch *yet*
- Waits for assets to load
- Like GDXRoot in 3152

#### **update()**

- Called each animation frame
- Manages gameplay

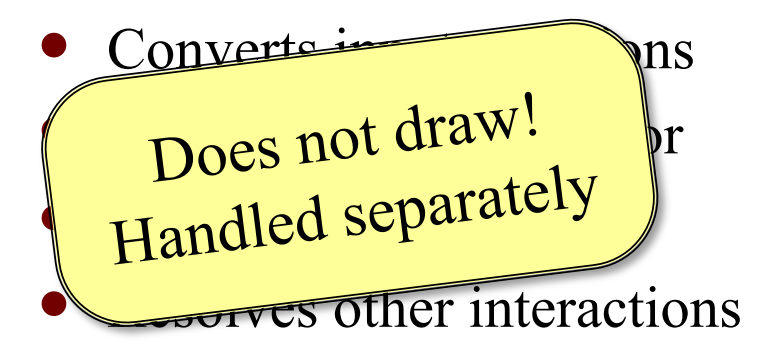

- Updates the scene graph
	- Transforms nodes
	- Enables/disables nodes

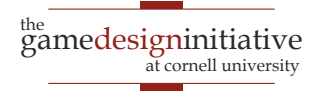

## Drawing in CUGL

- Use the **draw()** method
	- Called after update()
	- Clears screen first
	- Uses clear color field
- Can use any OpenGL
	- Included in CUBase.h
	- Best to use OpenGLES (subset of OpenGL)
- Or use a SpriteBatch
	- *Mostly* like in 3152

```
void draw() {
  glEnableVertexAttribArray(0); 
  glBindBuffer(GL_ARRAY_BUFFER, 
               vertexbuffer); 
  glVertexAttribPointer(0, 3, GL_FLOAT, 
               GL_FALSE, 0, (void*)0 );
  glDrawArrays(GL_TRIANGLES, 0, 3); 
  glDisableVertexAttribArray(0);
}
```

```
void draw() {
  batch->begin();
  batch->draw(image1,Vec2(10,10));
  batch->draw(image2,Vec2(50,20));
  batch->end();
```
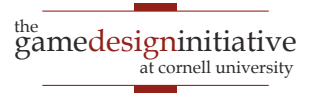

}

#### **The Scene Graph**

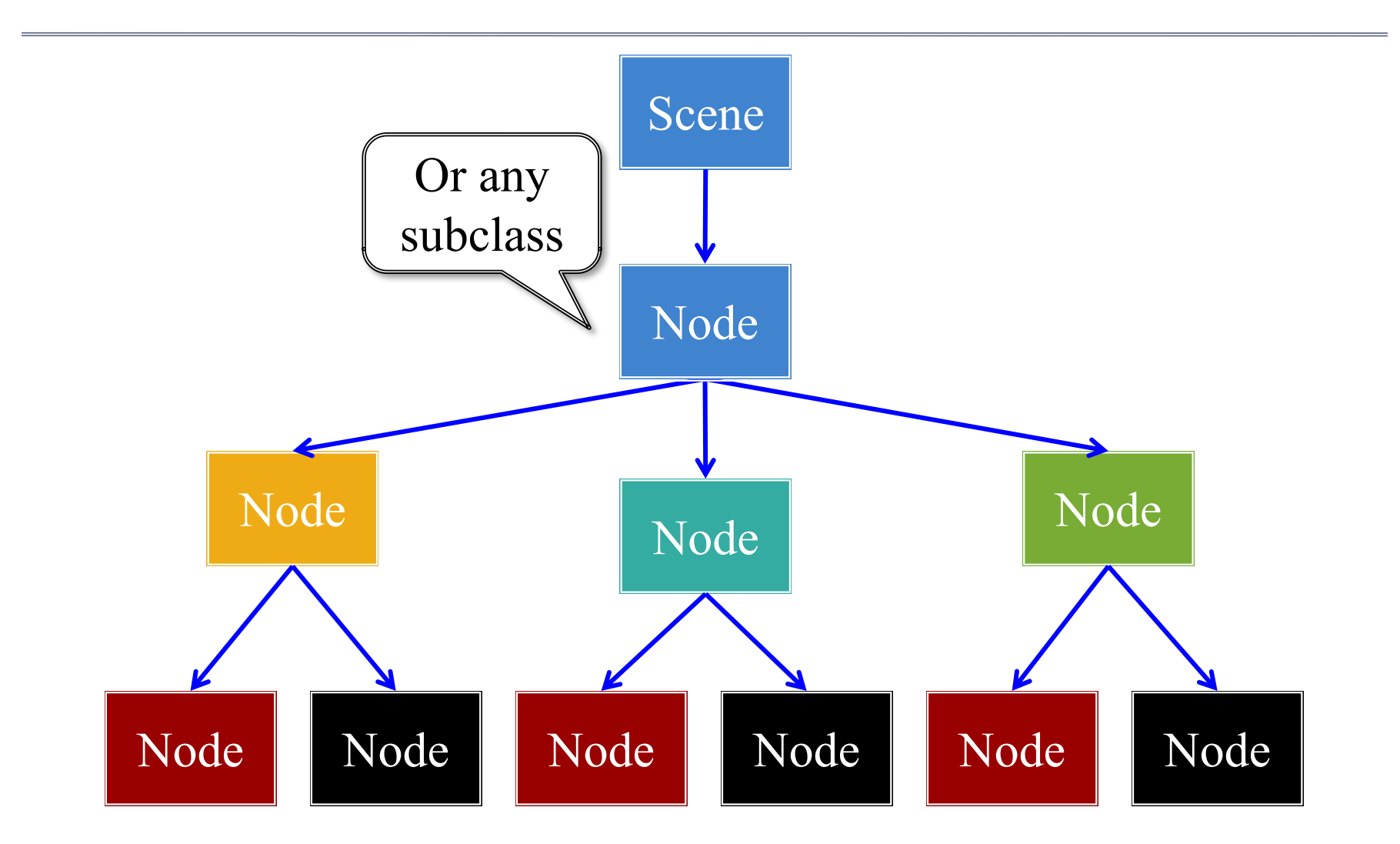

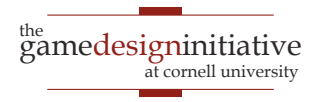

#### **The Scene Graph**

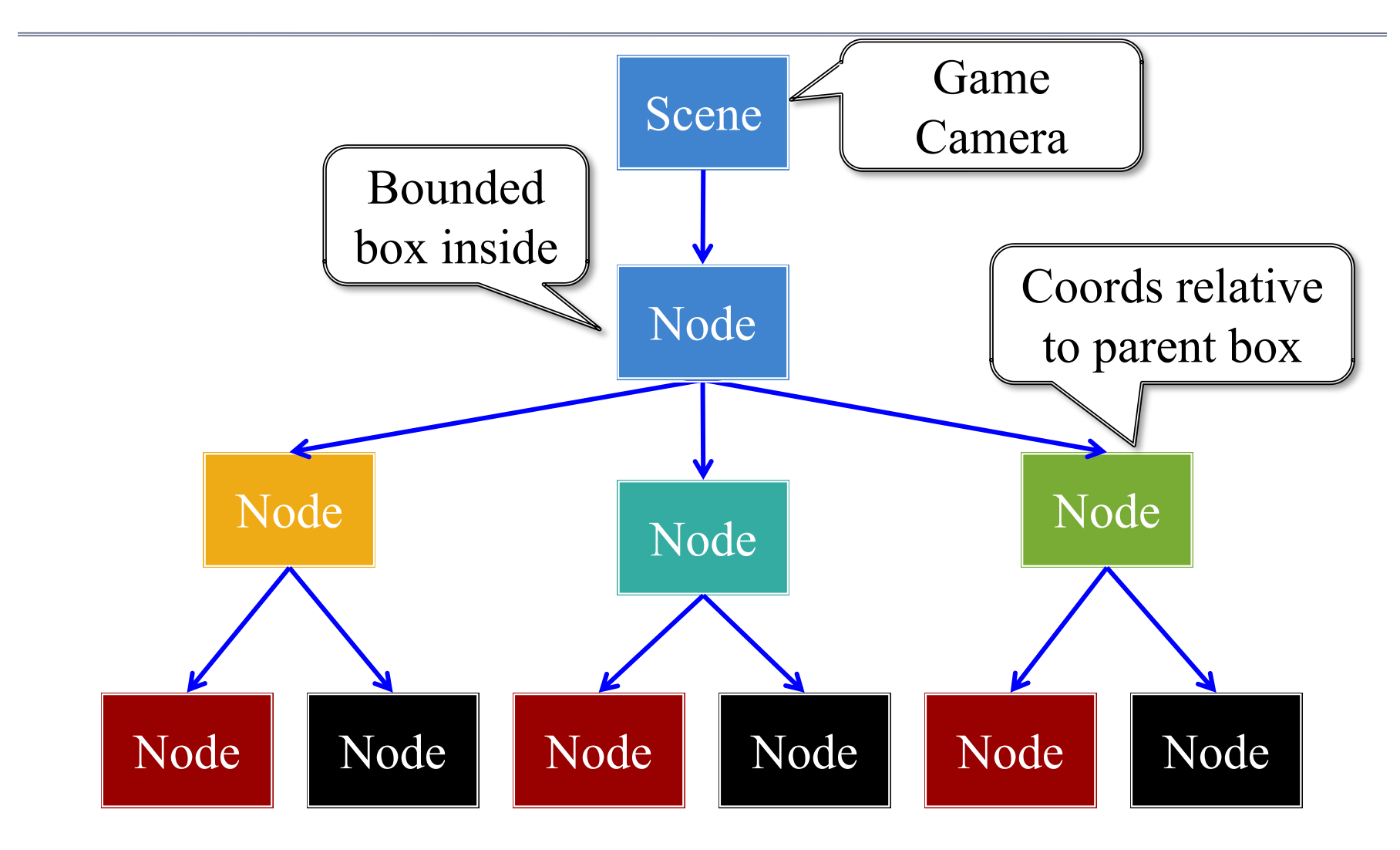

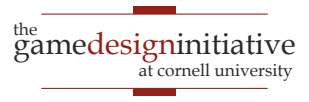

#### Each Node is a Coordinate System

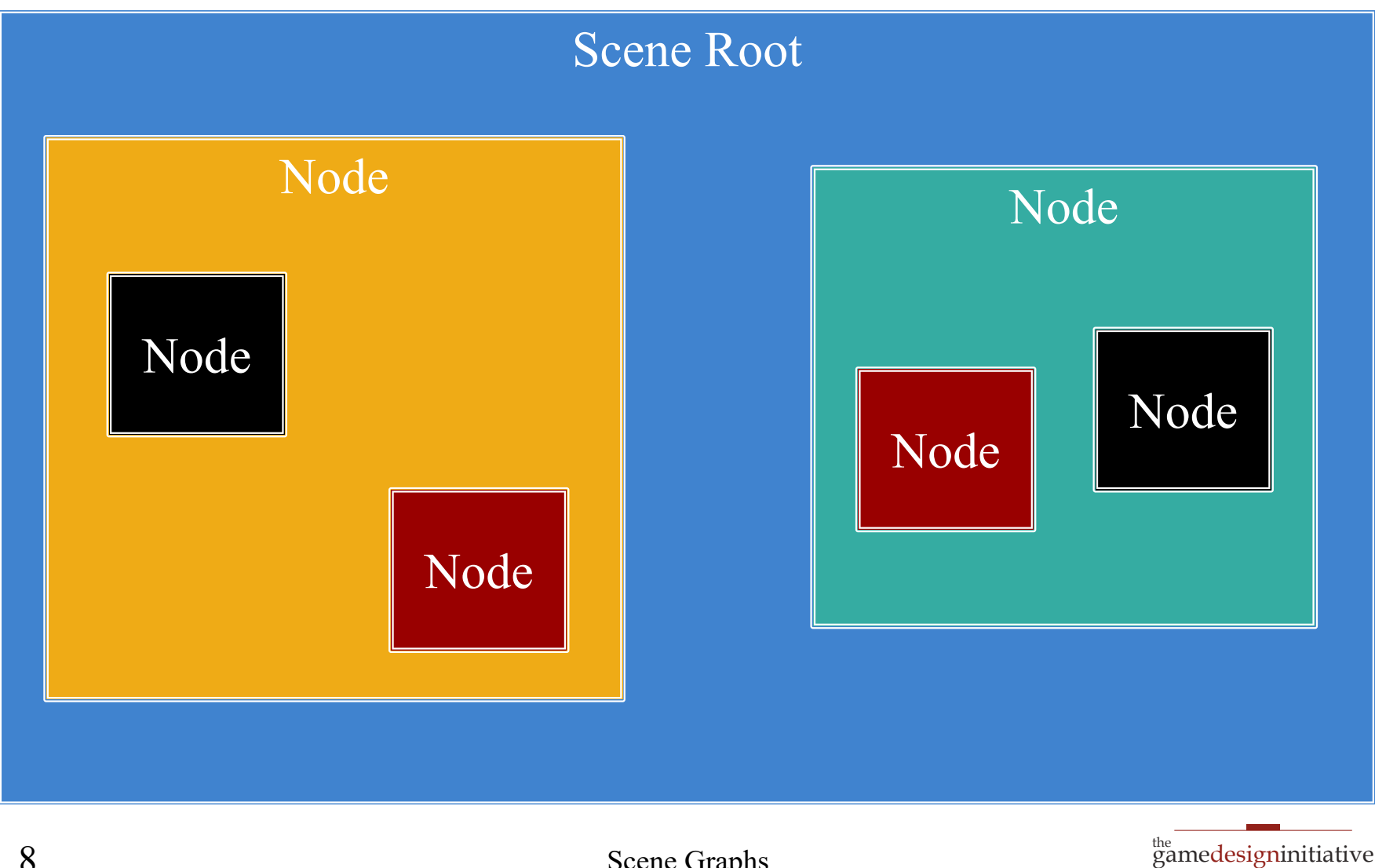

at cornell university

#### **Each Node is a Coordinate System**

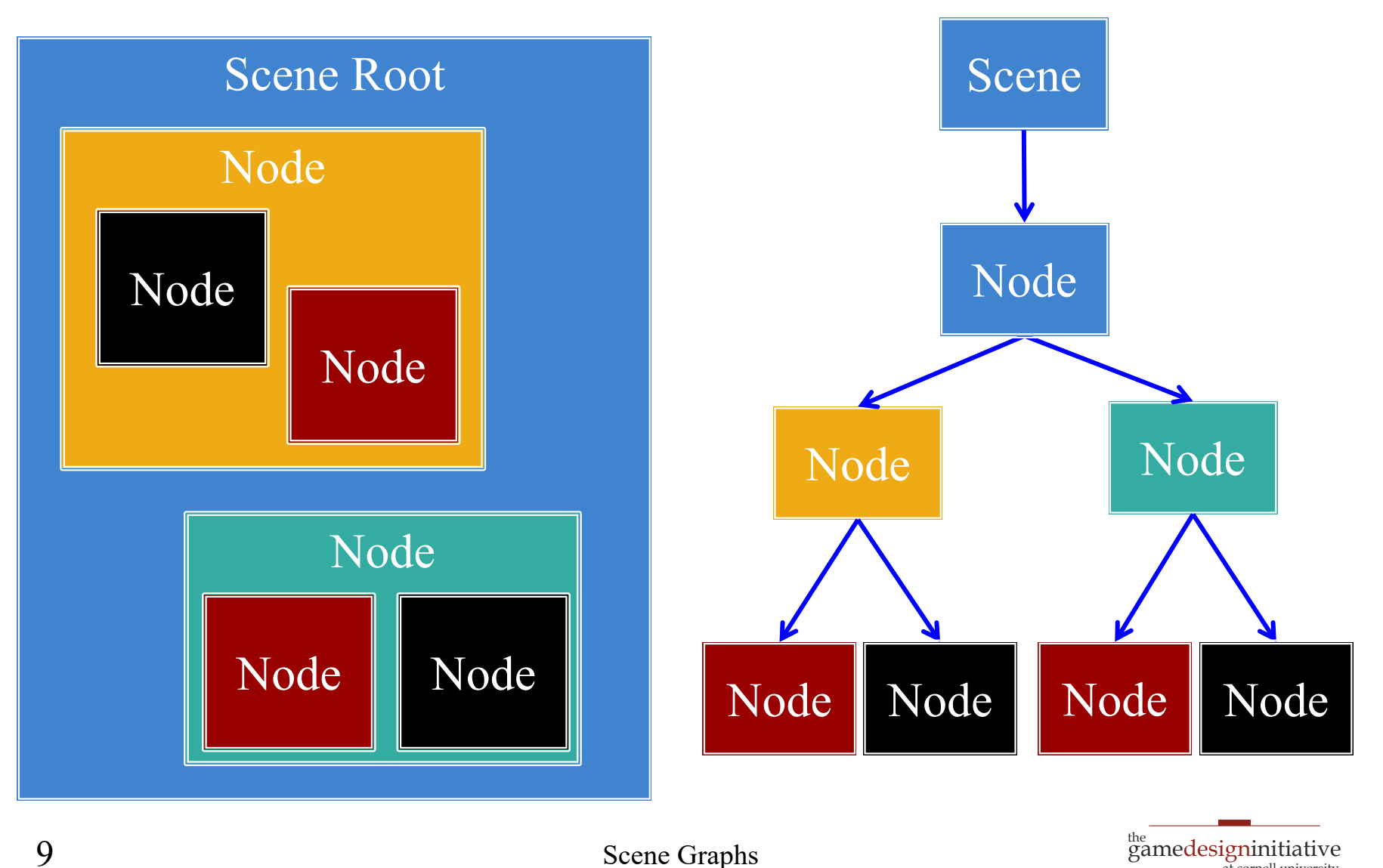

**Scene Graphs** 

at cornell university

#### Each Node is a Coordinate System

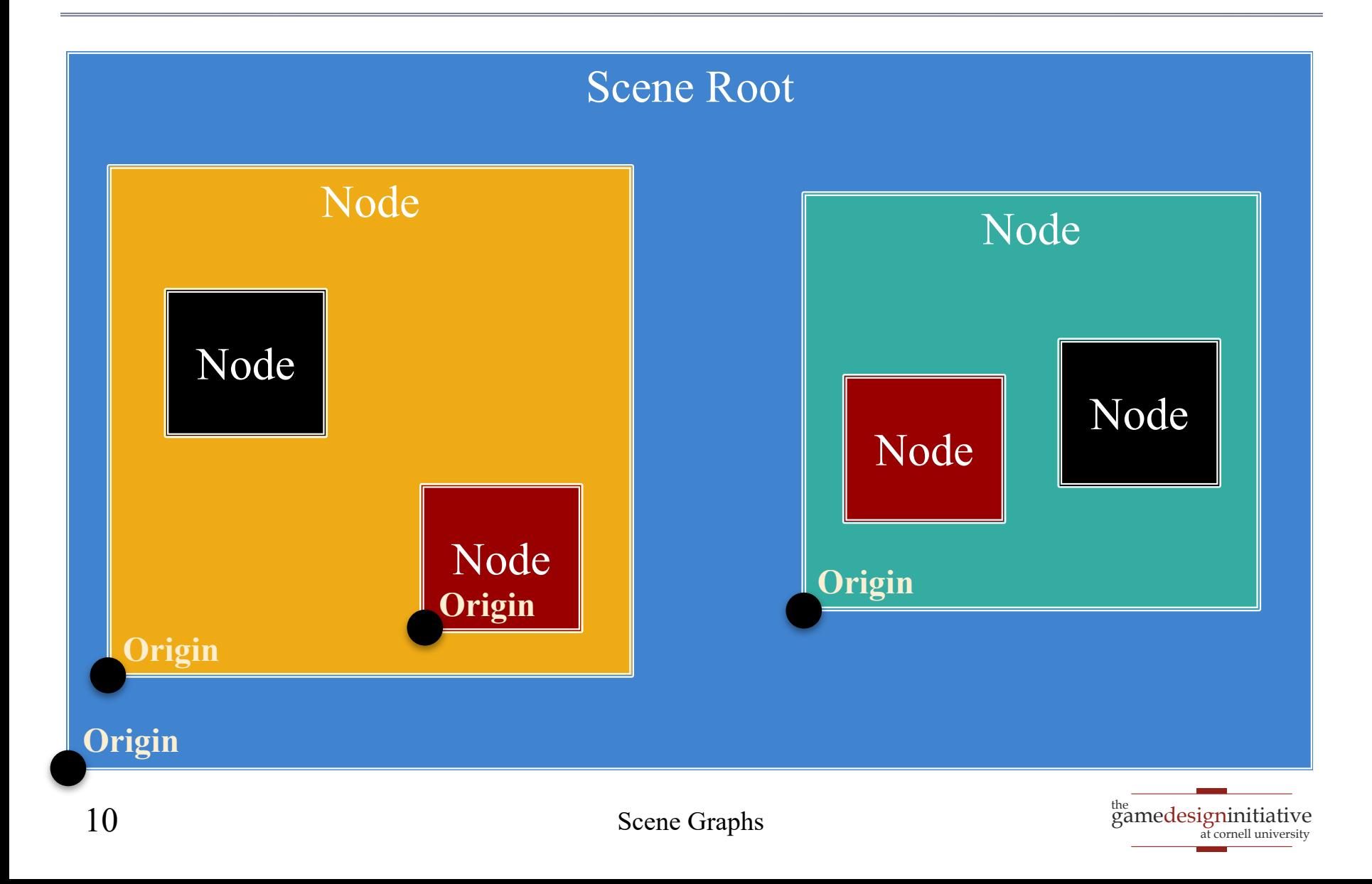

### Motivation: Touch Interfaces

- Touch handler requires
	- Which object touched
	- Location inside object
- Scene graph is a *search tree*
	- Check if touch is in parent
	- then check each child
	- Faster than linear search
- But limit this to a **search**
	- No input control in node
	- Use polling over callbacks

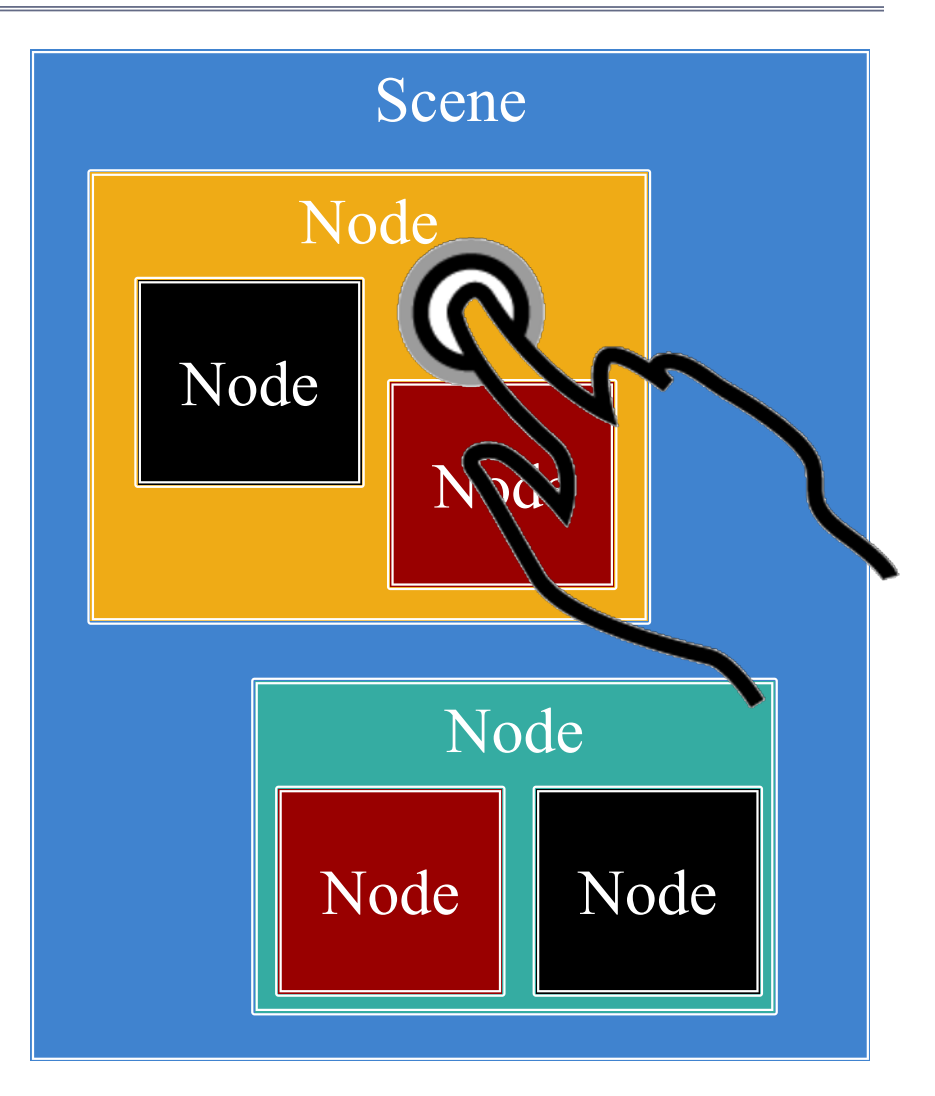

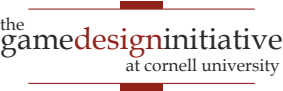

#### Settings Pass Down the Graph

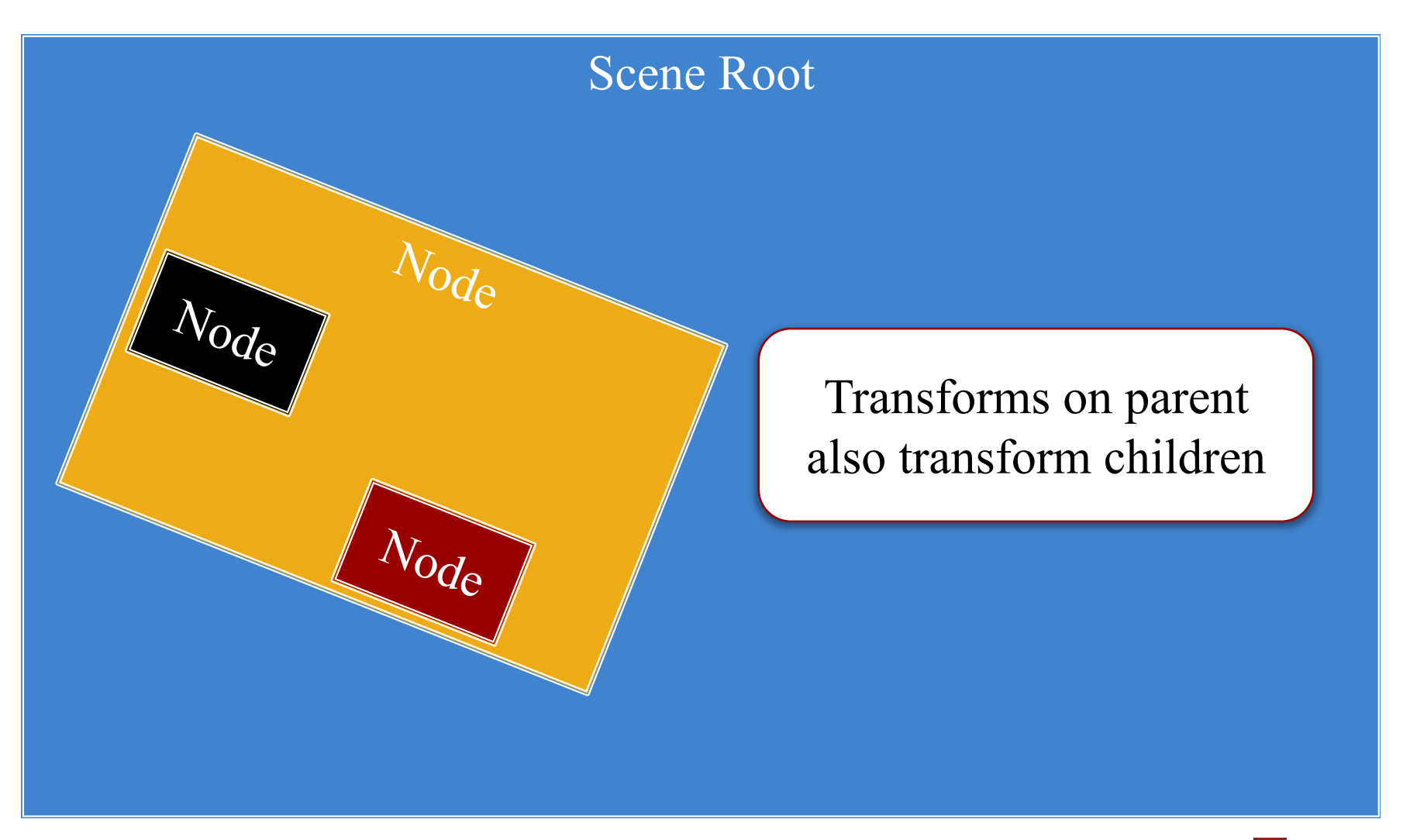

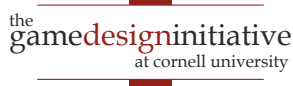

#### Settings Pass Down the Graph

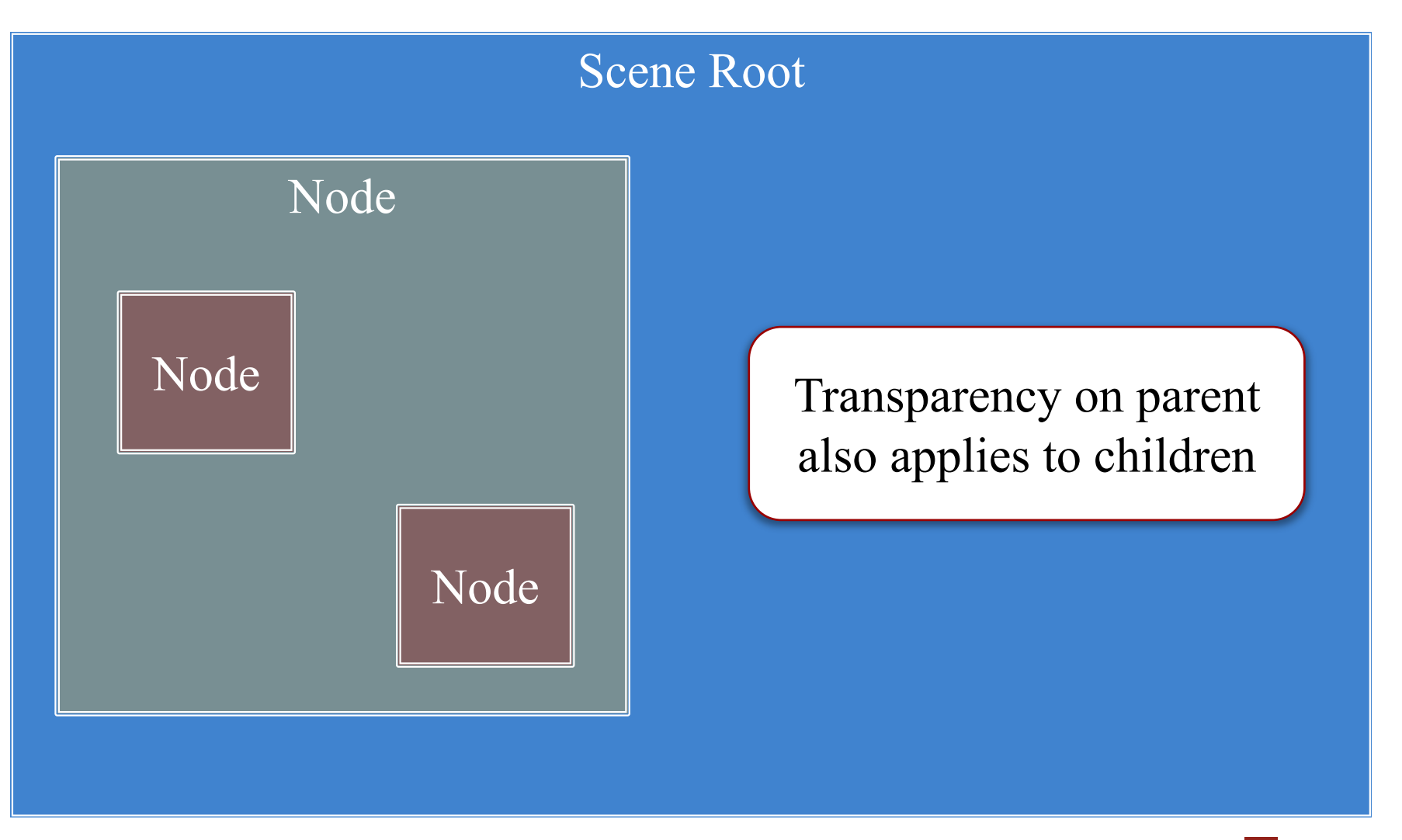

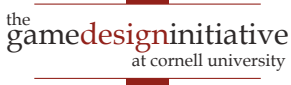

#### **Settings Pass Down the Graph**

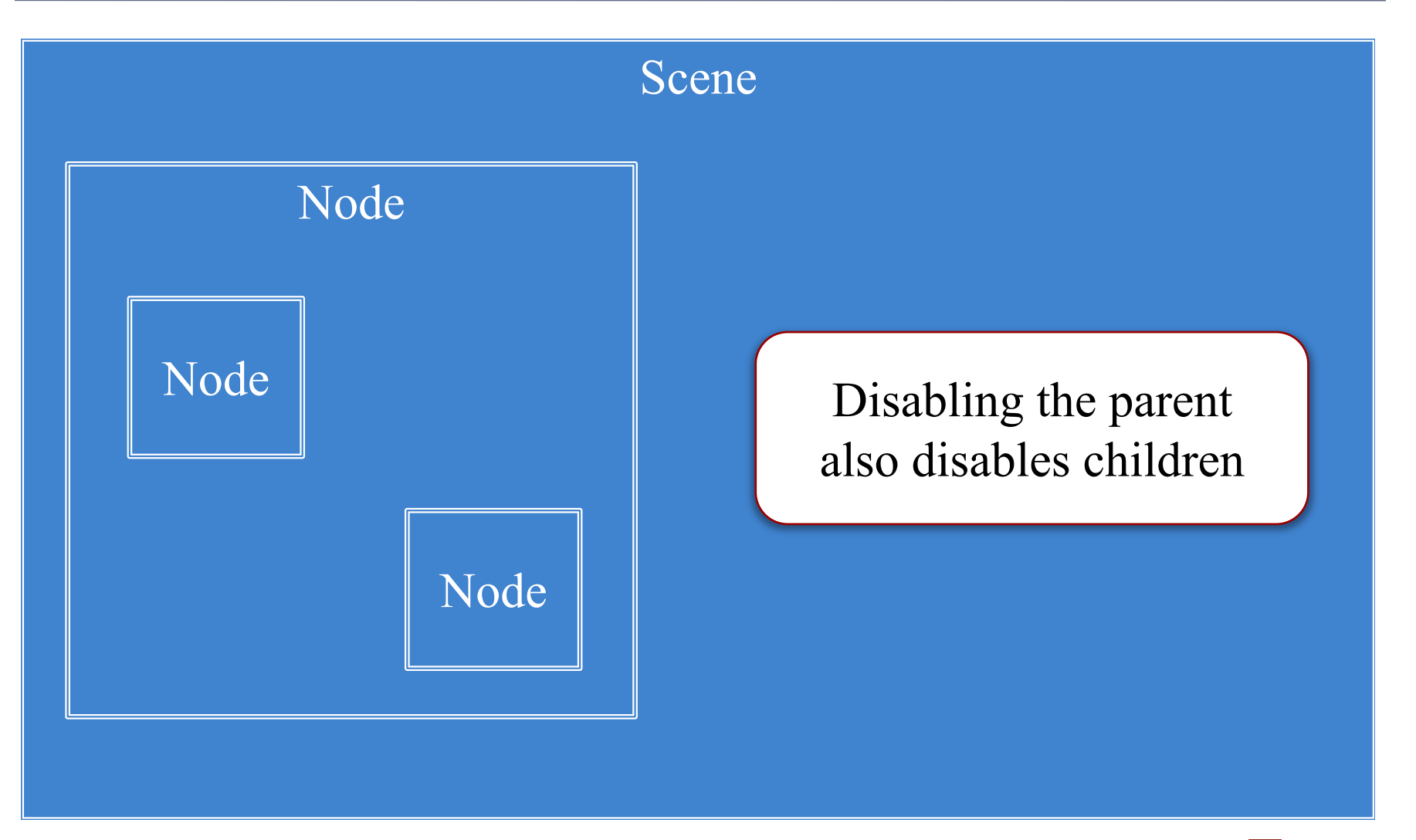

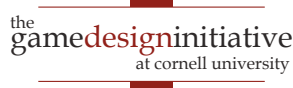

- Width/height of contents
- Measured in node space
- But only a guideline: content can be outside
- Nodes have an **anchor**
	- Location in node space
	- *Percentage* of width/height
	- Does not affect the origin
- Both may affect **position**

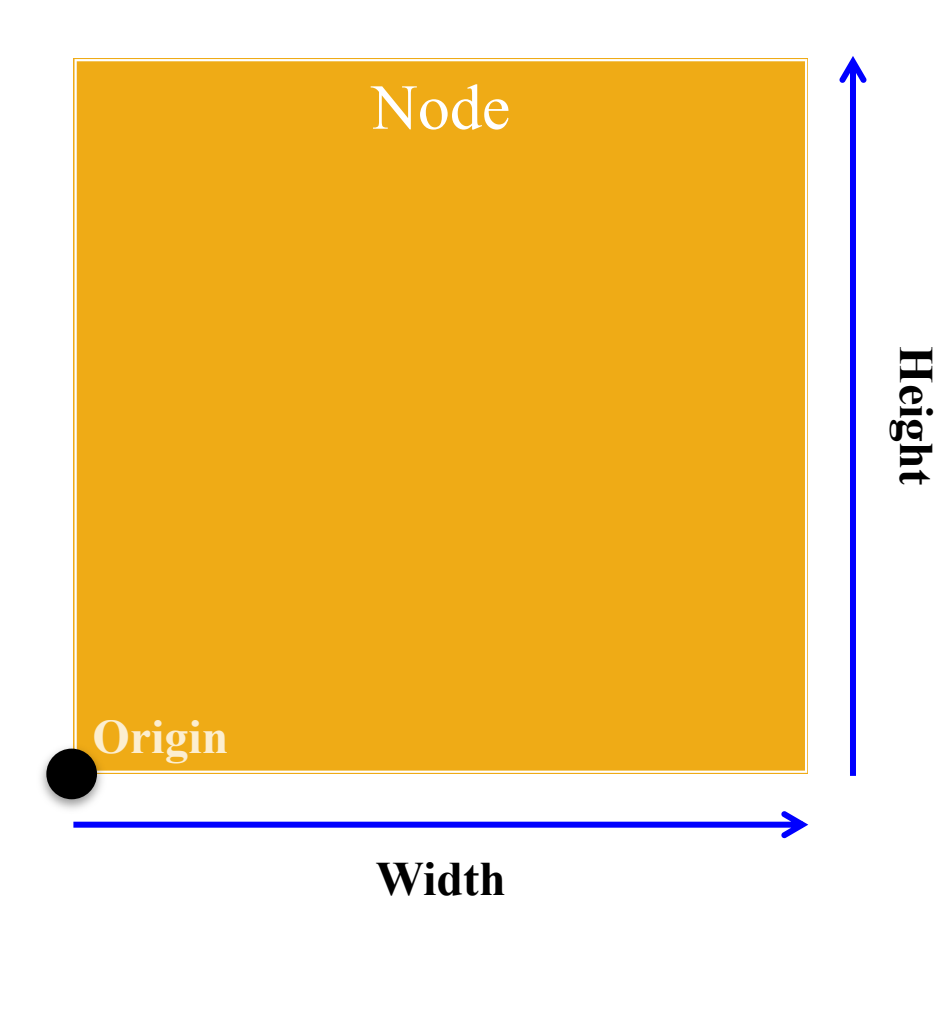

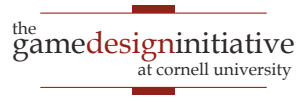

- Width/height of contents
- Measured in node space
- But only a guideline: content can be outside
- Nodes have an **anchor**
	- Location in node space
	- *Percentage* of width/height
	- Does not affect the origin
- Both may affect **position**

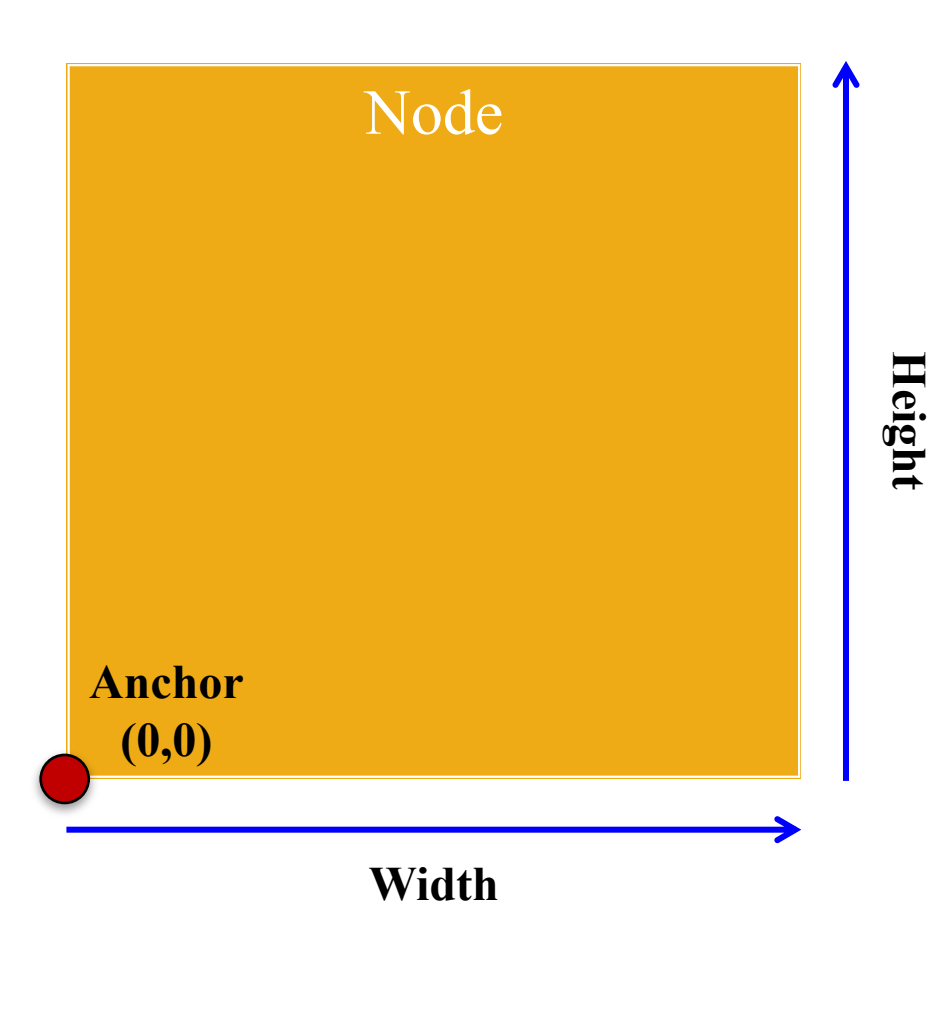

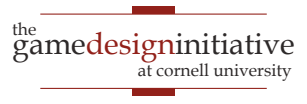

- Width/height of contents
- Measured in node space
- But only a guideline: content can be outside
- Nodes have an **anchor**
	- Location in node space
	- *Percentage* of width/height
	- Does not affect the origin
- Both may affect **position**

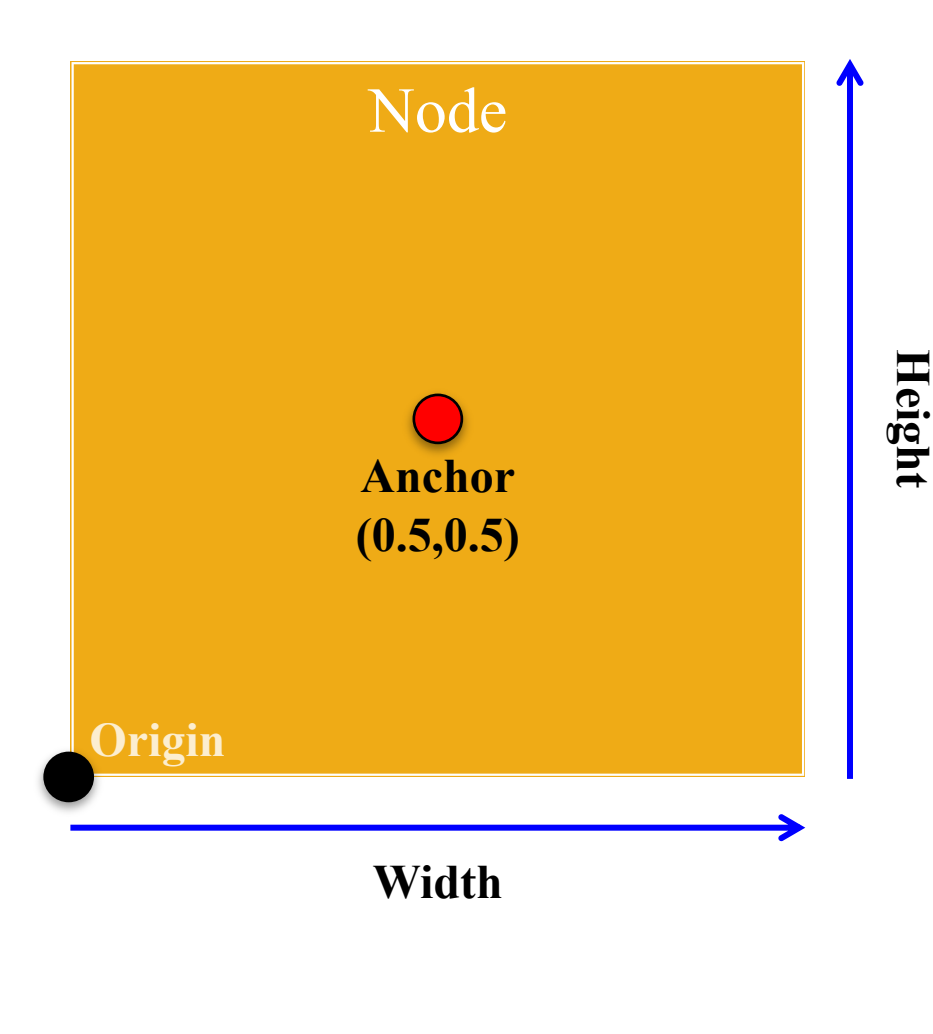

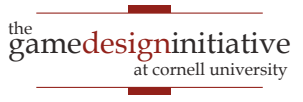

- Width/height of contents
- Measured in node space
- But only a guideline: content can be outside
- Nodes have an **anchor**
	- Location in node space
	- *Percentage* of width/height
	- Does not affect the origin
- Both may affect **position**

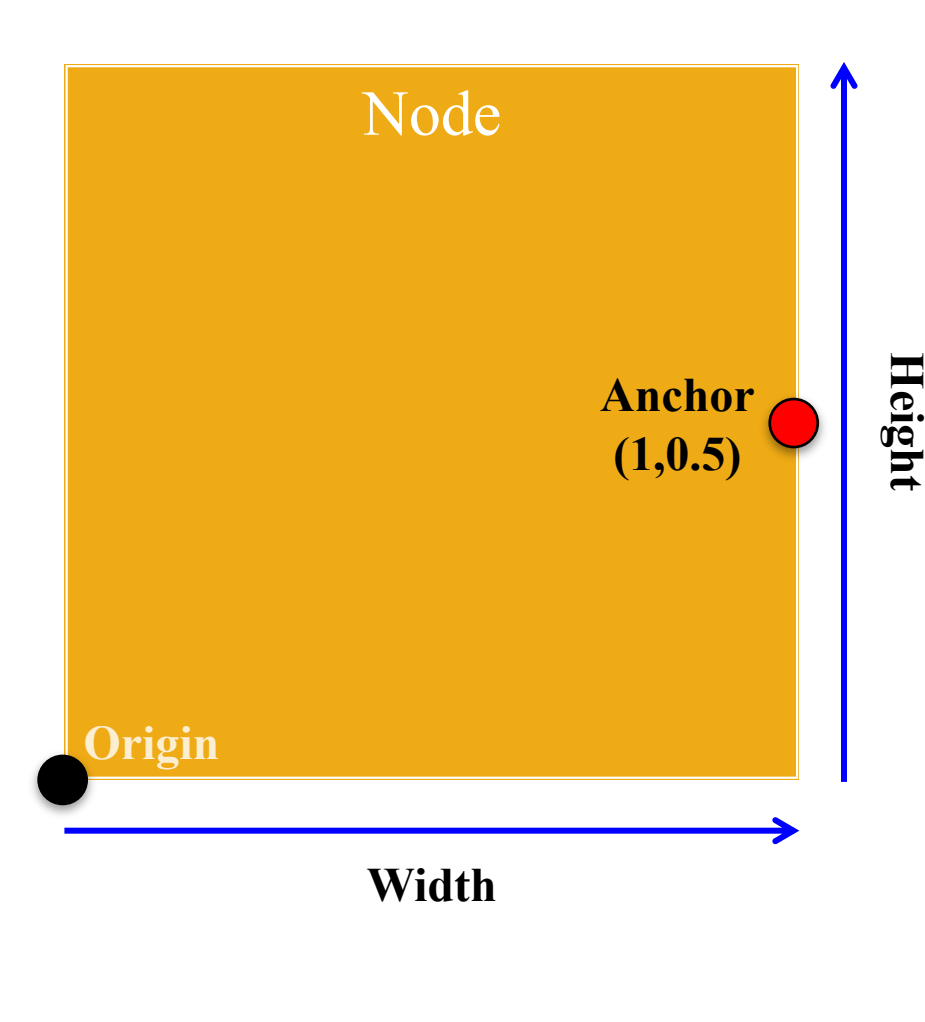

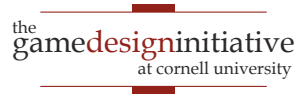

#### **Anchor and Position**

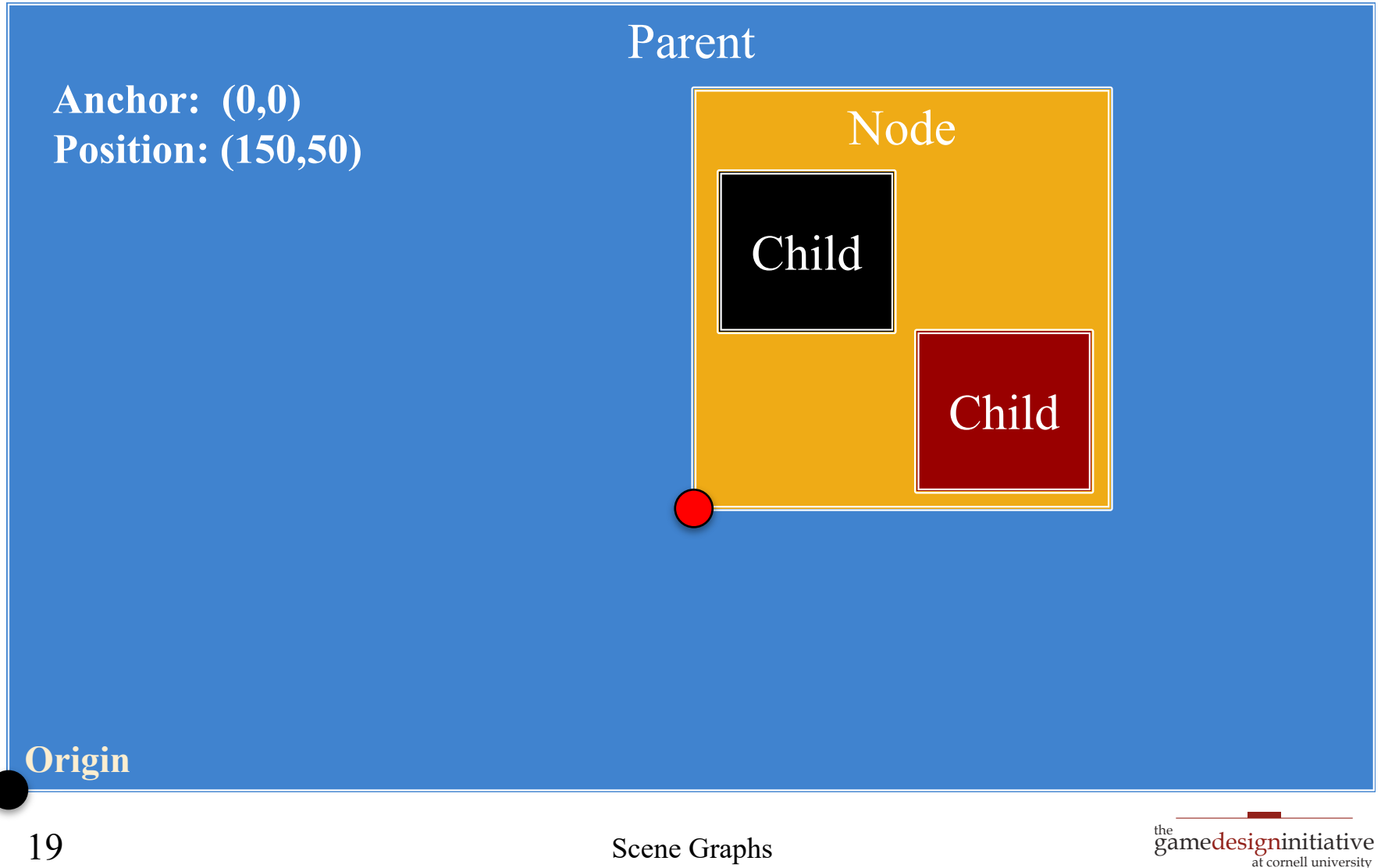

#### **Anchor and Position**

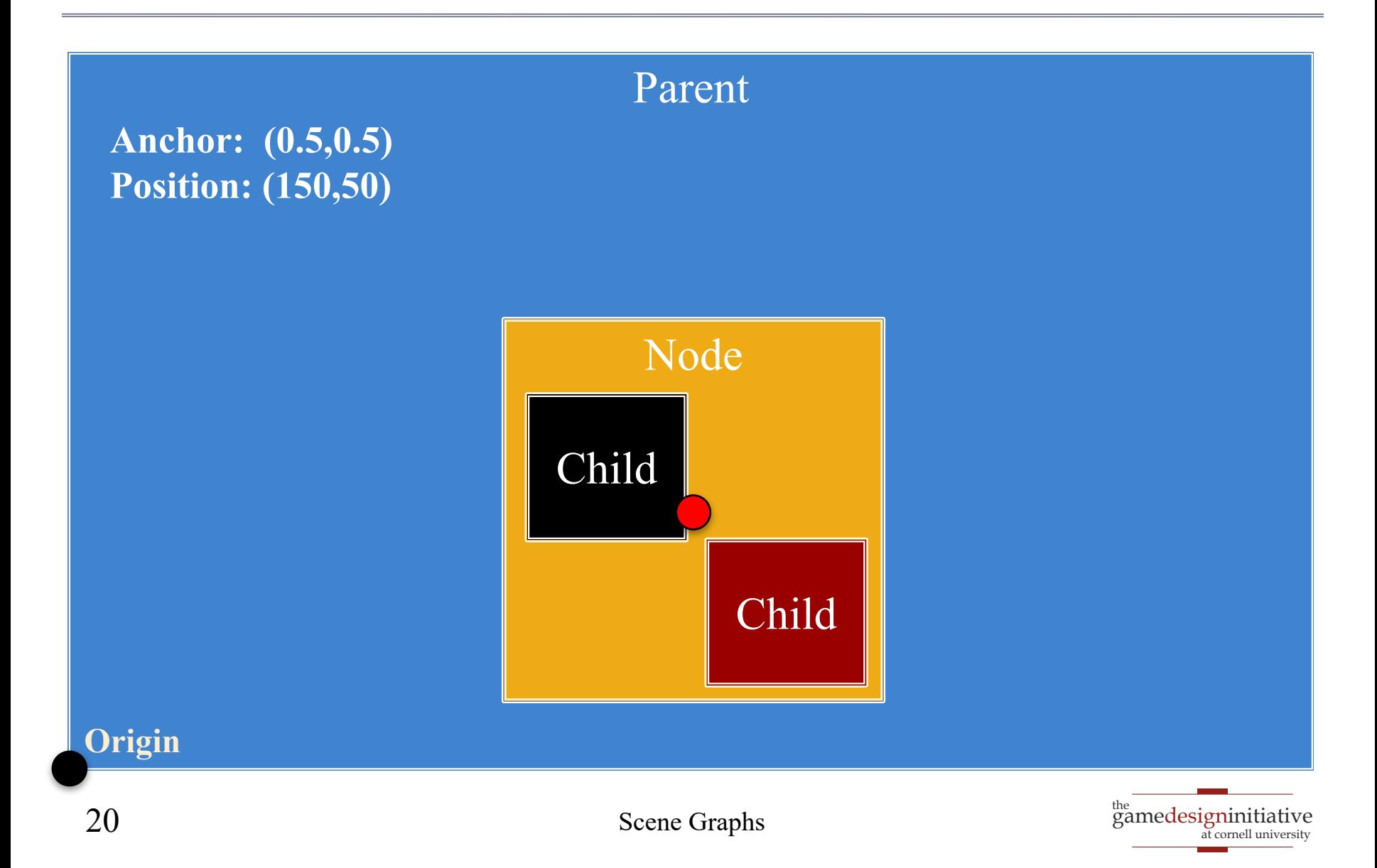

- Not all devices have the same aspect ratio
- Sometimes, want placement to adjust to fit

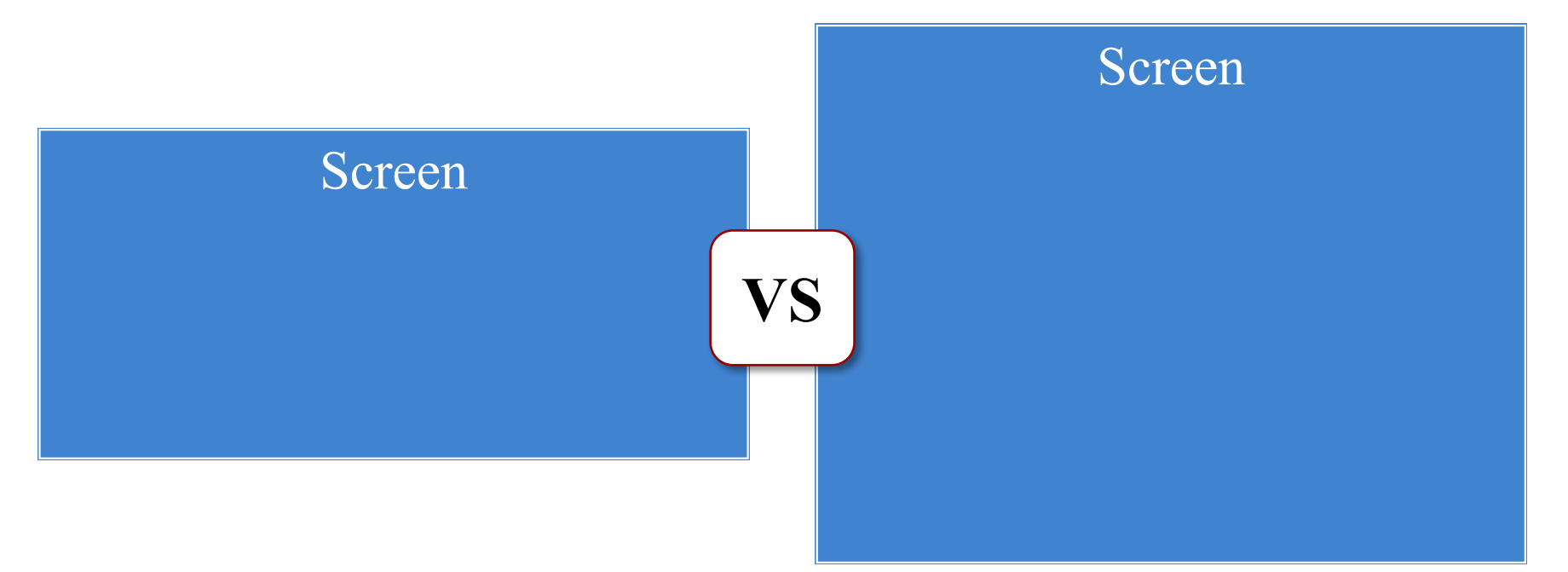

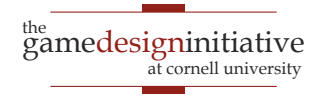

- Not all devices have the same aspect ratio
- Sometimes, want placement to adjust to fit

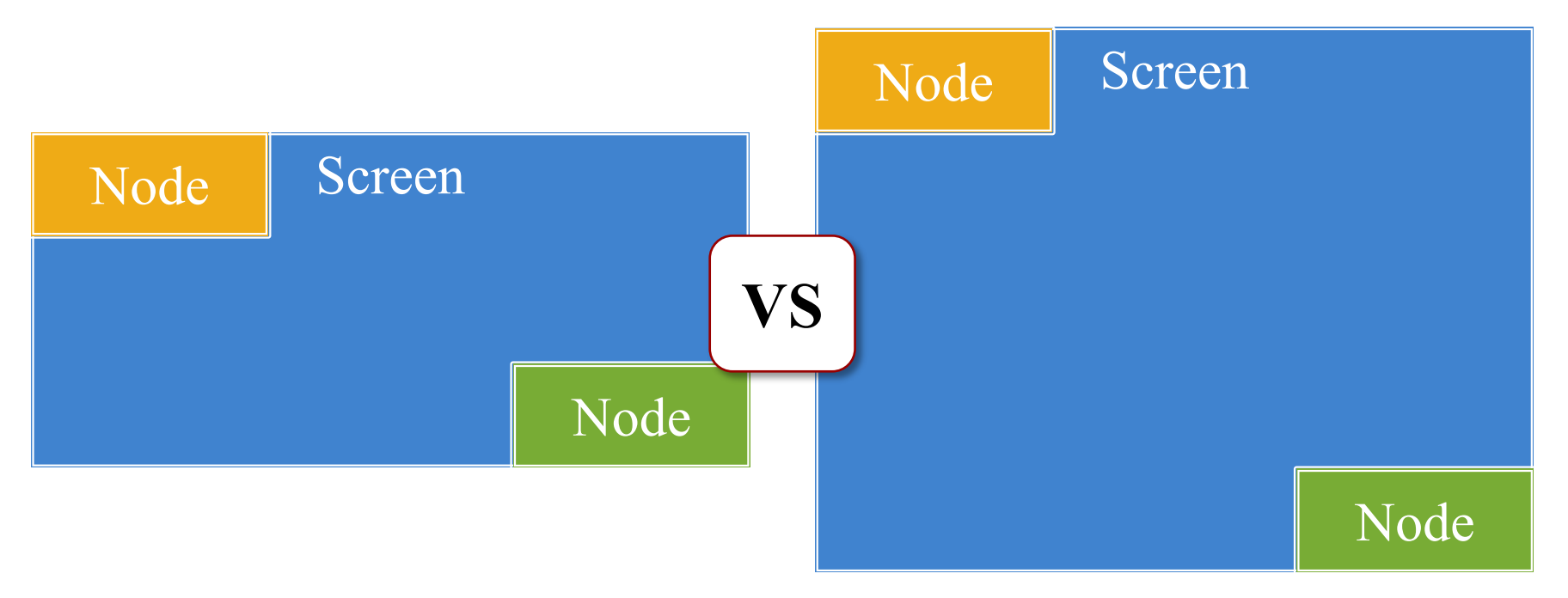

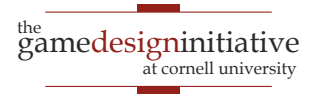

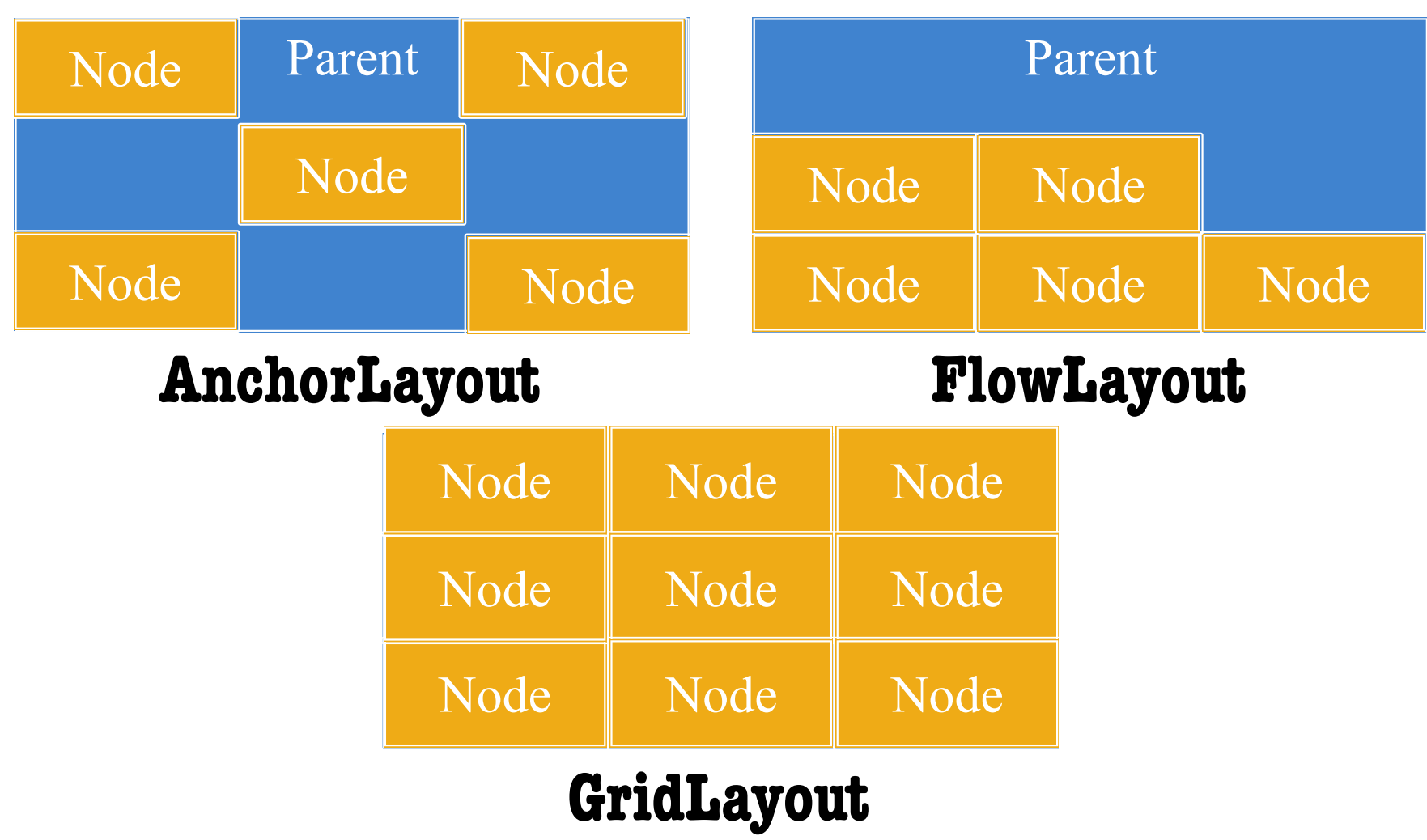

Scene Graphs

 $\left(\begin{matrix} \n\text{the} \\ \n\text{gamedesigninitative} \\ \n\text{at cornell university} \n\end{matrix}\right)$ 

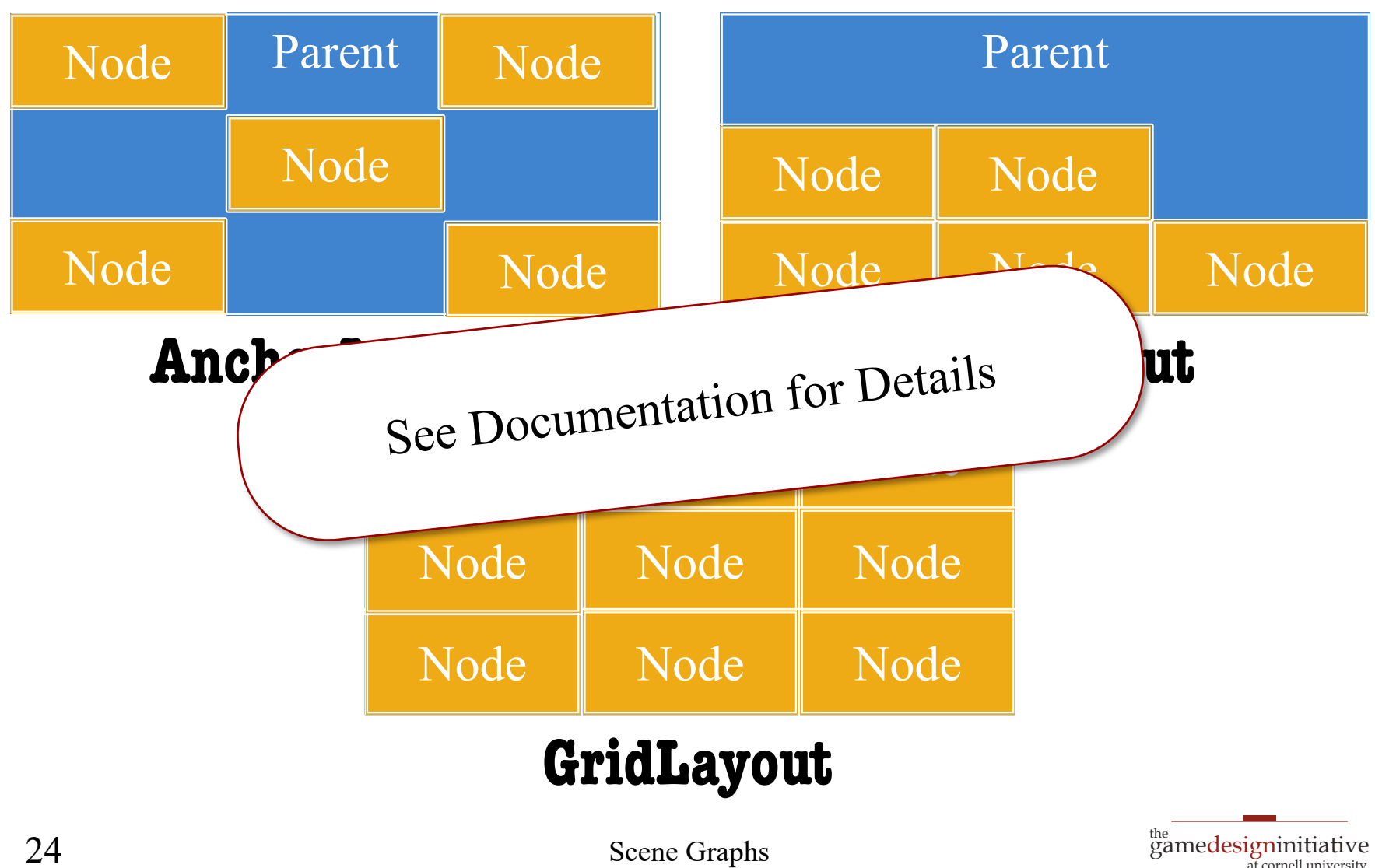

at cornell university

#### How to Use a Layout Manager

- 1. Create a layout manager
- 2. Assign a relative position to each child
	- **Example**: middle left in an anchor layout
	- Layout manager maps strings to layout
	- Use the "name" string of the child node
- 3. Attach manager to the parent node
- 4. Call **doLayout()** on the parent

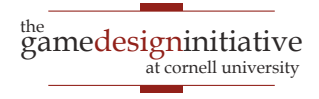

#### Safe Area: Modern Phones

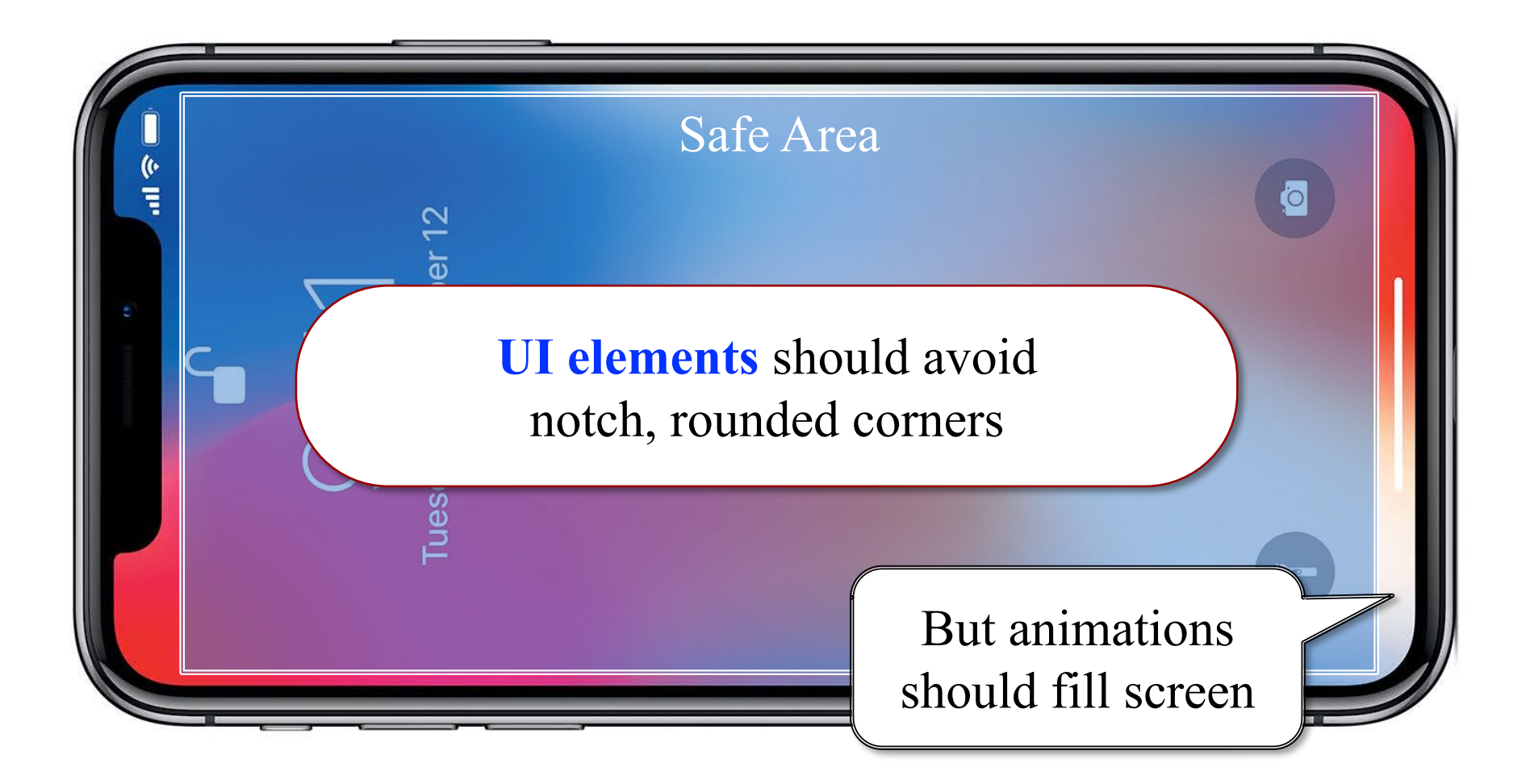

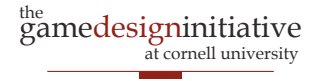

#### Safe Area: Modern Phones

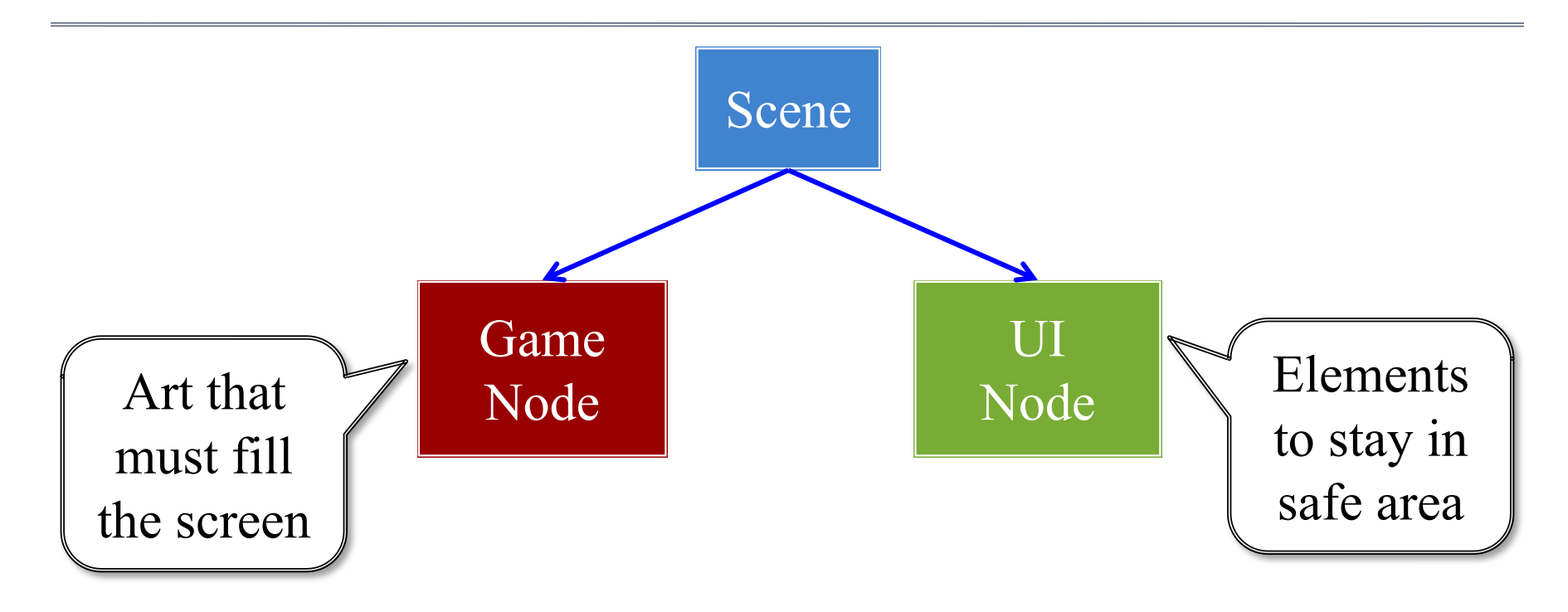

#### See Display class to find safe area

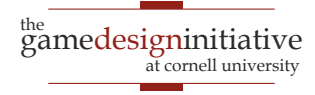

### Rendering a Scene is Easy

#### **scene->render(batch)**

- Uses SpriteBatch to draw
- Calls begin()/end() for you
- Sets the SpriteBatch camera
- Limits *in-between* drawing
- Uses a **preorder traversal**
	- Draws a parent node first
	- Draws children in order
	- Parent acts as background

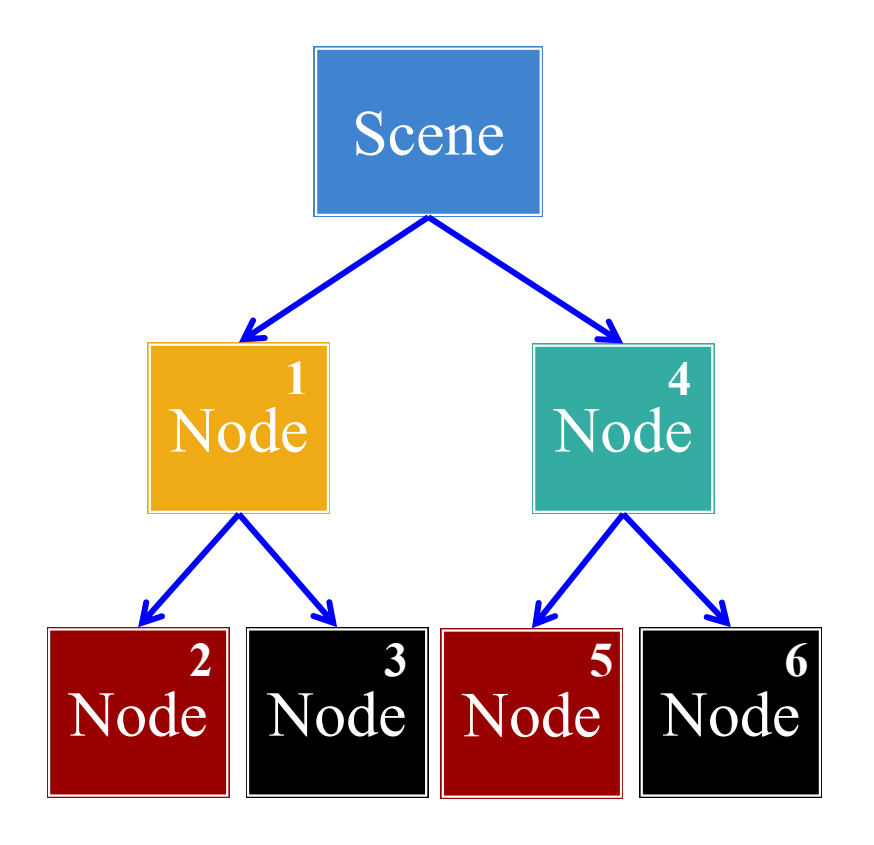

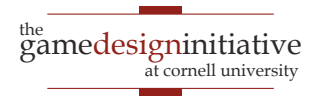

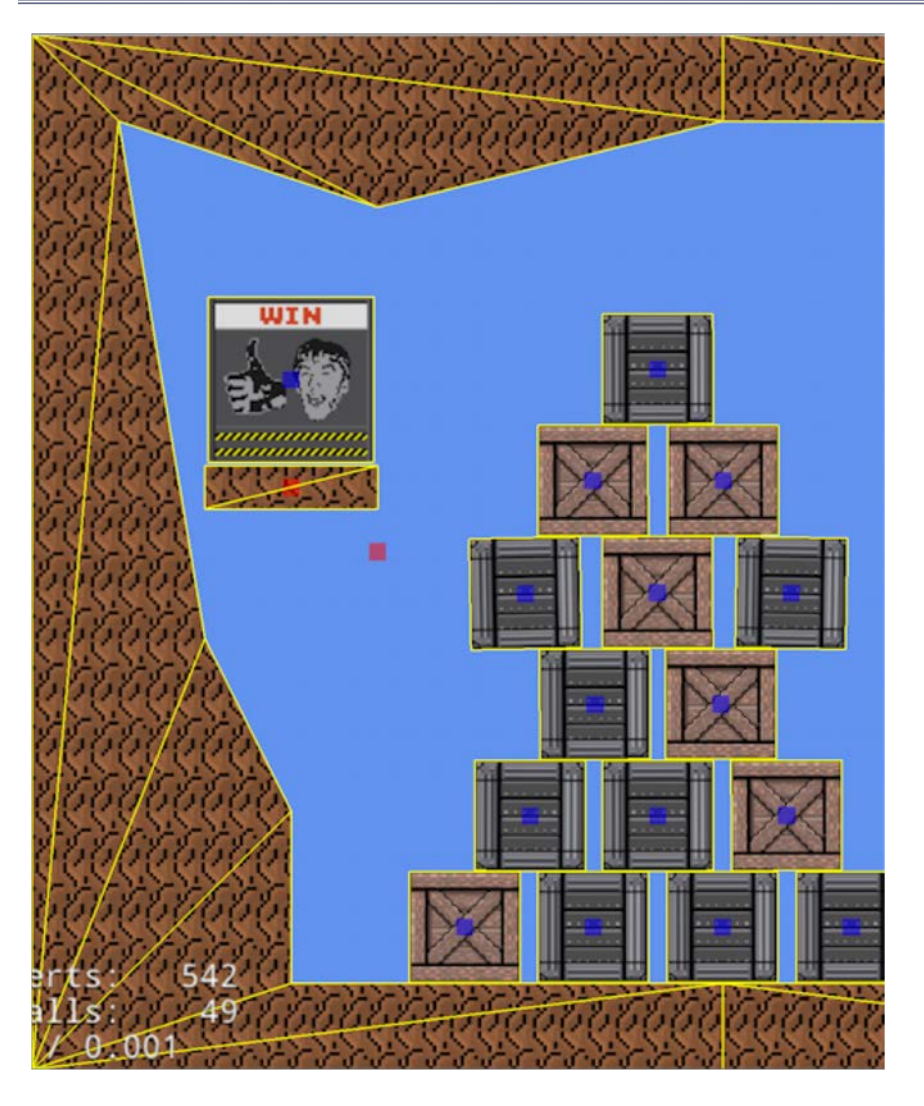

- Sprites = textured **triangles**
	- Gather all sprite vertices
	- Make one list of triangles
	- Send them to GPU at once
- But stall on texture change
	- Reorder data on texture
	- Draw texture all at once
	- Limits texture switches
	- Safe if there is **no overlap**
- Hence the name!

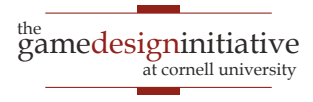

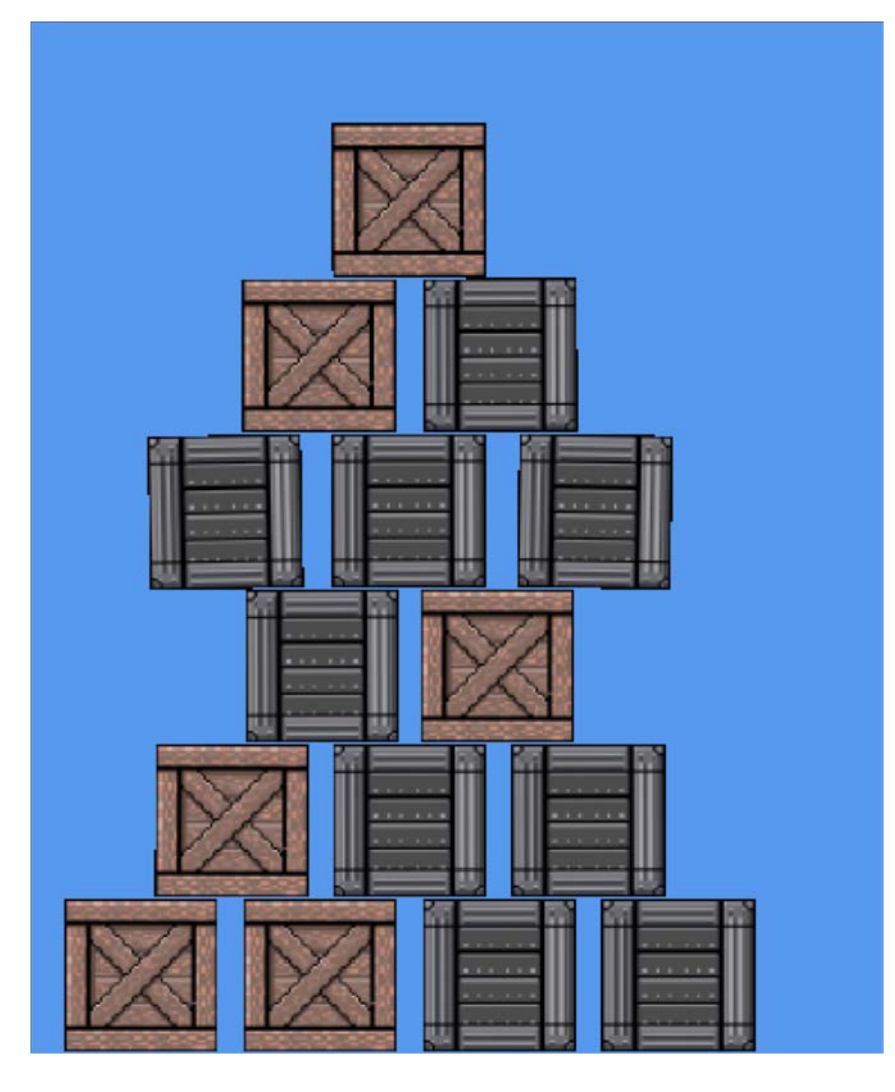

- Sprites = textured **triangles**
	- Gather all sprite vertices
	- Make one list of triangles
	- Send them to GPU at once
- But stall on texture change
	- Reorder data on texture
	- Draw texture all at once
	- Limits texture switches
	- Safe if there is **no overlap**
- Hence the name!

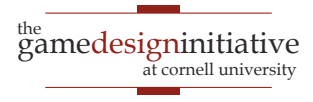

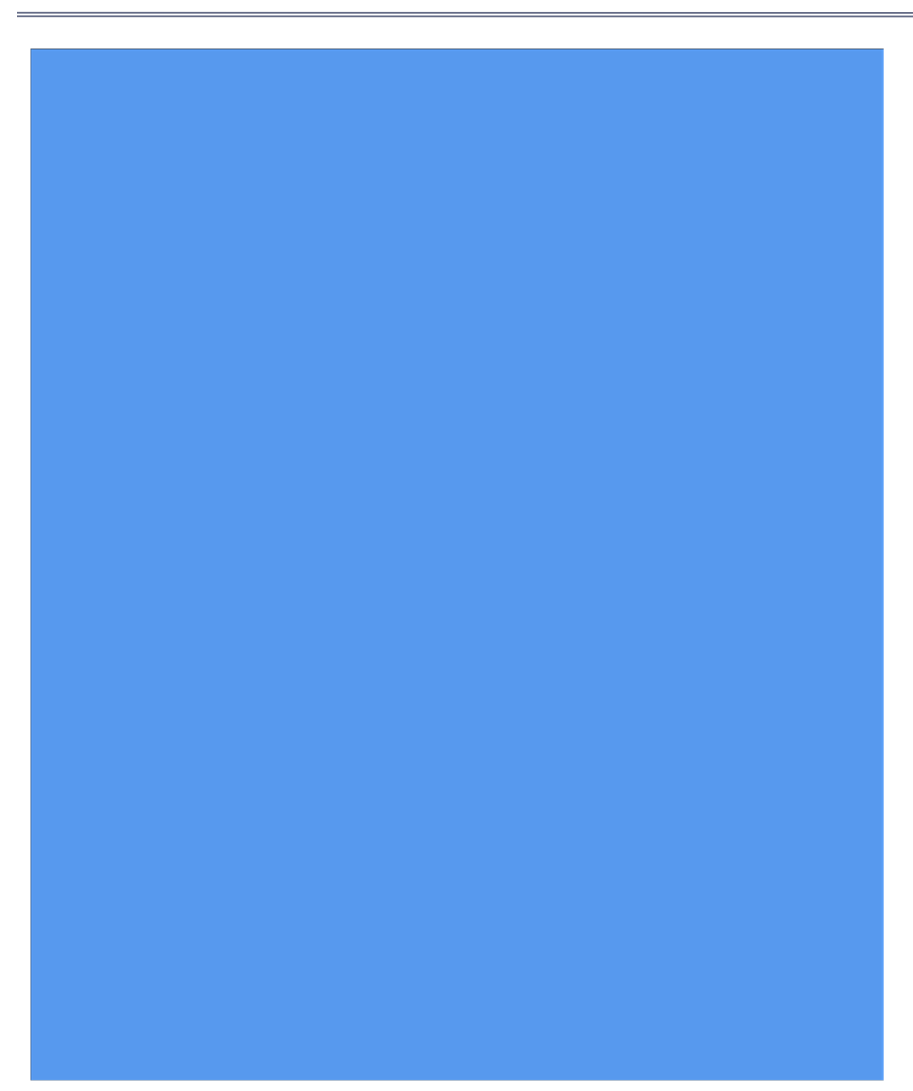

- Sprites = textured **triangles**
	- Gather all sprite vertices
	- Make one list of triangles
	- Send them to GPU at once
- But stall on texture change
	- Reorder data on texture
	- Draw texture all at once
	- Limits texture switches
	- Safe if there is **no overlap**
- Hence the name!

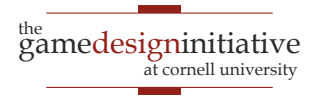

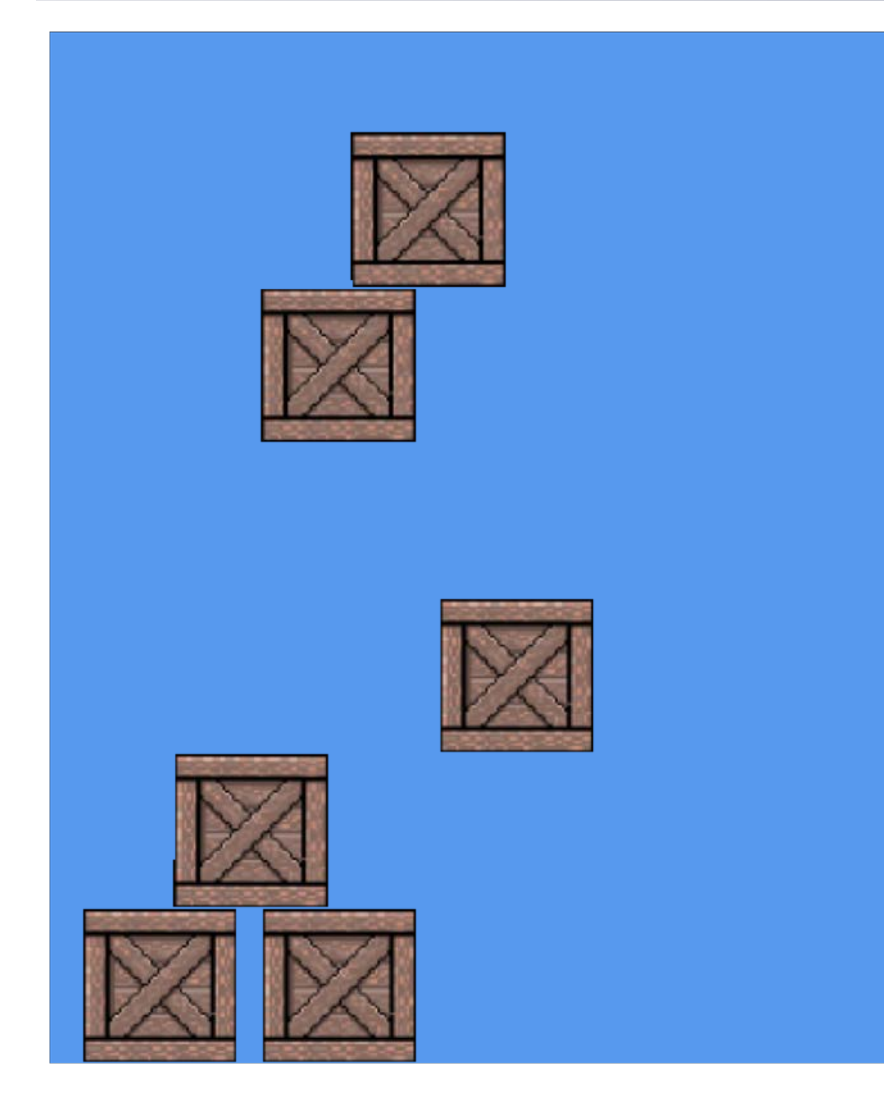

- Sprites = textured **triangles**
	- Gather all sprite vertices
	- Make one list of triangles
	- Send them to GPU at once
- But stall on texture change
	- Reorder data on texture
	- Draw texture all at once
	- Limits texture switches
	- Safe if there is **no overlap**
- Hence the name!

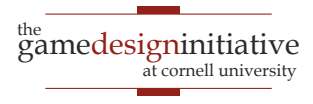

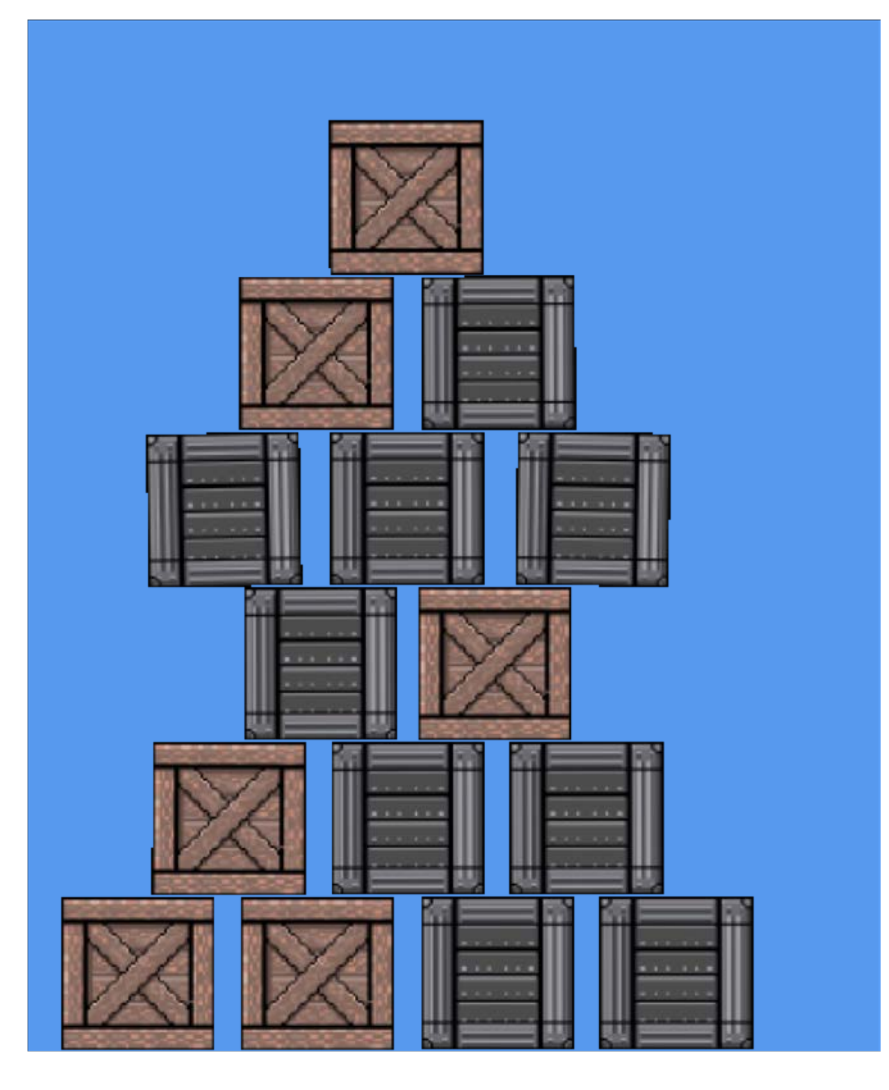

- Sprites = textured **triangles**
	- Gather all sprite vertices
	- Make one list of triangles
	- Send them to GPU at once
- But stall on texture change
	- Reorder data on texture
	- Draw texture all at once
	- Limits texture switches
	- Safe if there is **no overlap**
- Hence the name!

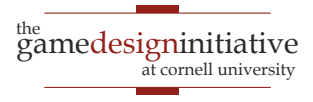

## Optimizing Performance: **zOrder**

- SpriteBatch defers to Scene
	- Scene determines order
	- Reordering a scene is bad
- Give *hints* to the Scene
	- Give each child a *z*-value
	- Ties are permitted
	- sortZ0rder() sorts tree
	- Can make this automatic
- Controls **texture switching**
	- One texture = one *z*-value
	- Reduces it to one draw call

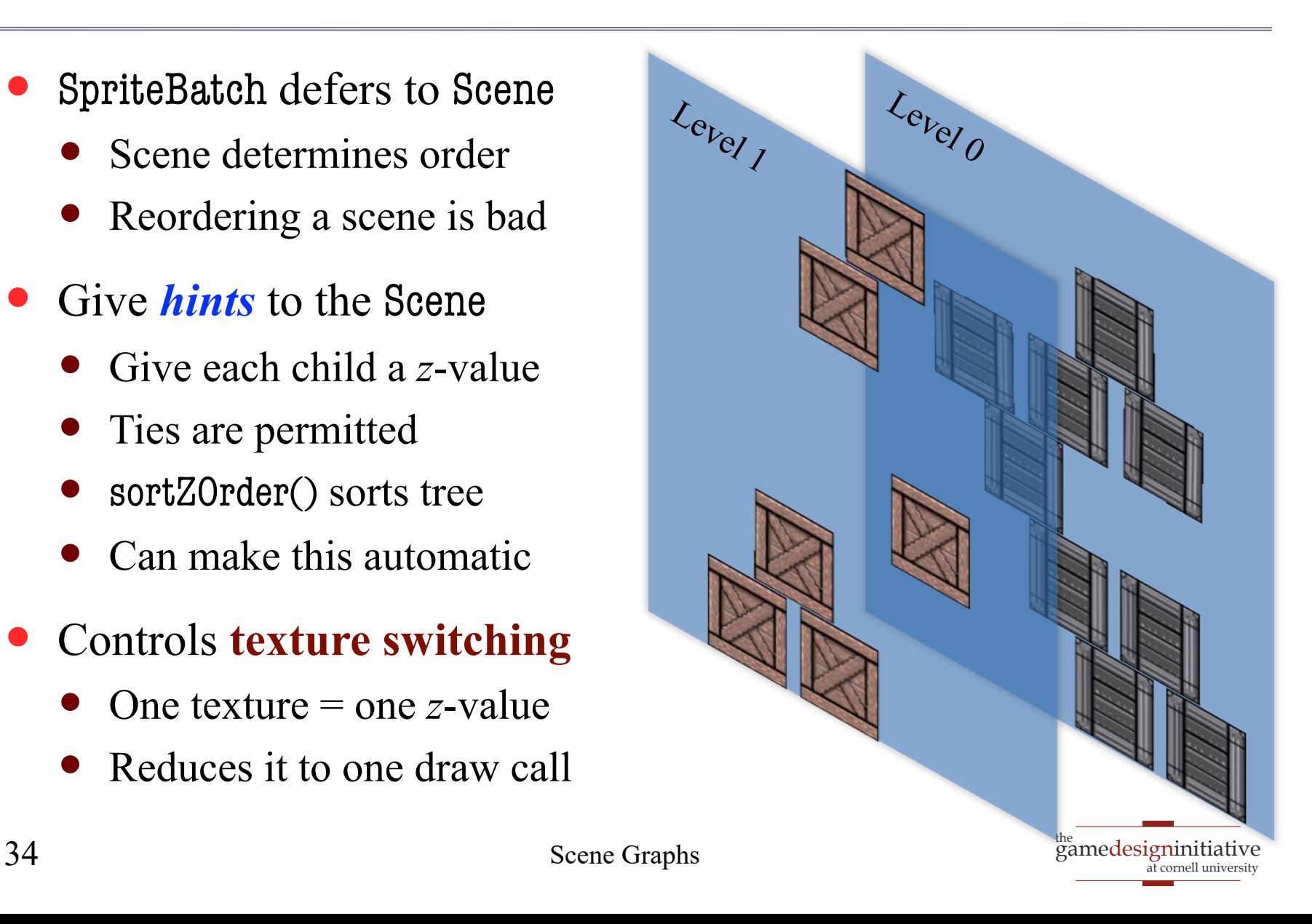

## Optimizing Performance: **Atlases**

- **Idea**: Never switch textures
	- Film strip is many images
	- We can draw part of texture
	- One texture for everything?
	- Called a **texture atlas**
- Disadvantages?
	- Cannot tile textures
	- Can be tricky to pack
- Ideal for **interface design**
	- Images for UX widgets
	- Often small and compact

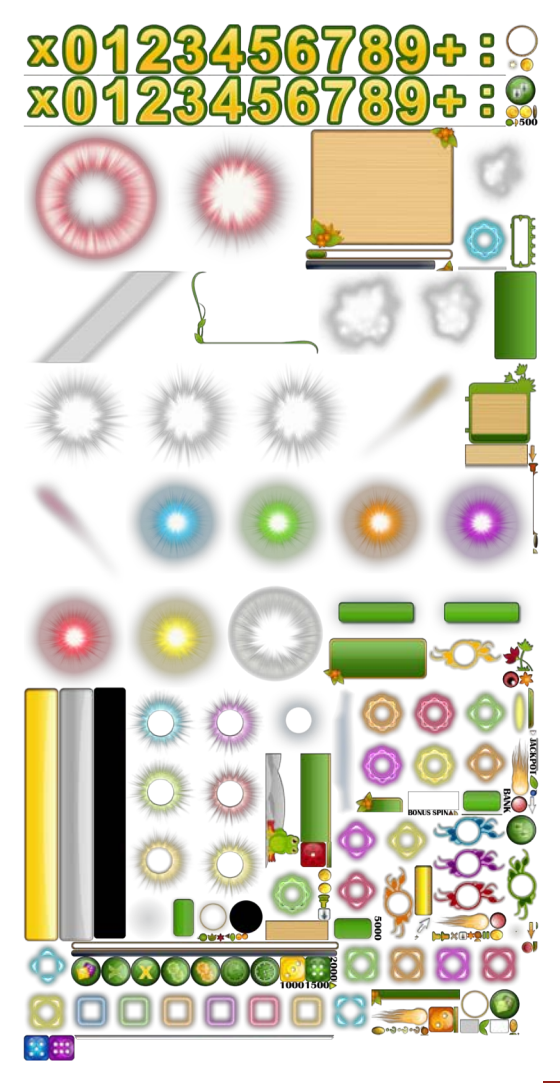

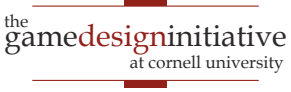

#### Specialized Nodes

- CUGL has many node types
	- AnimationNode (animation)
	- WireNode (wireframes)
	- PolygonNode (tiled shapes)
	- PathNode (lines with width)
	- NinePatch (UI elements)
	- Label (text)
- Learn them outside of class
	- Read the documentation
	- Play with the demos

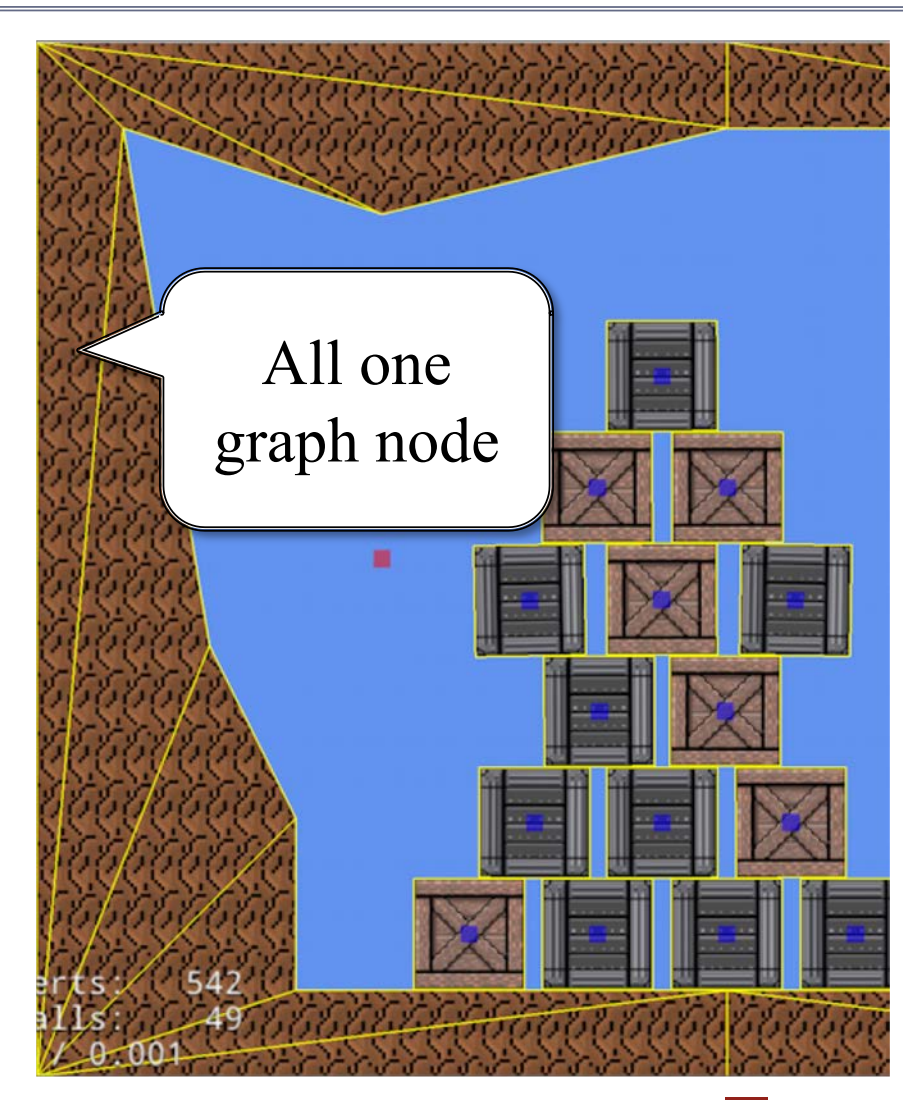

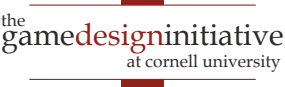

### JSON Language for Scene Graphs

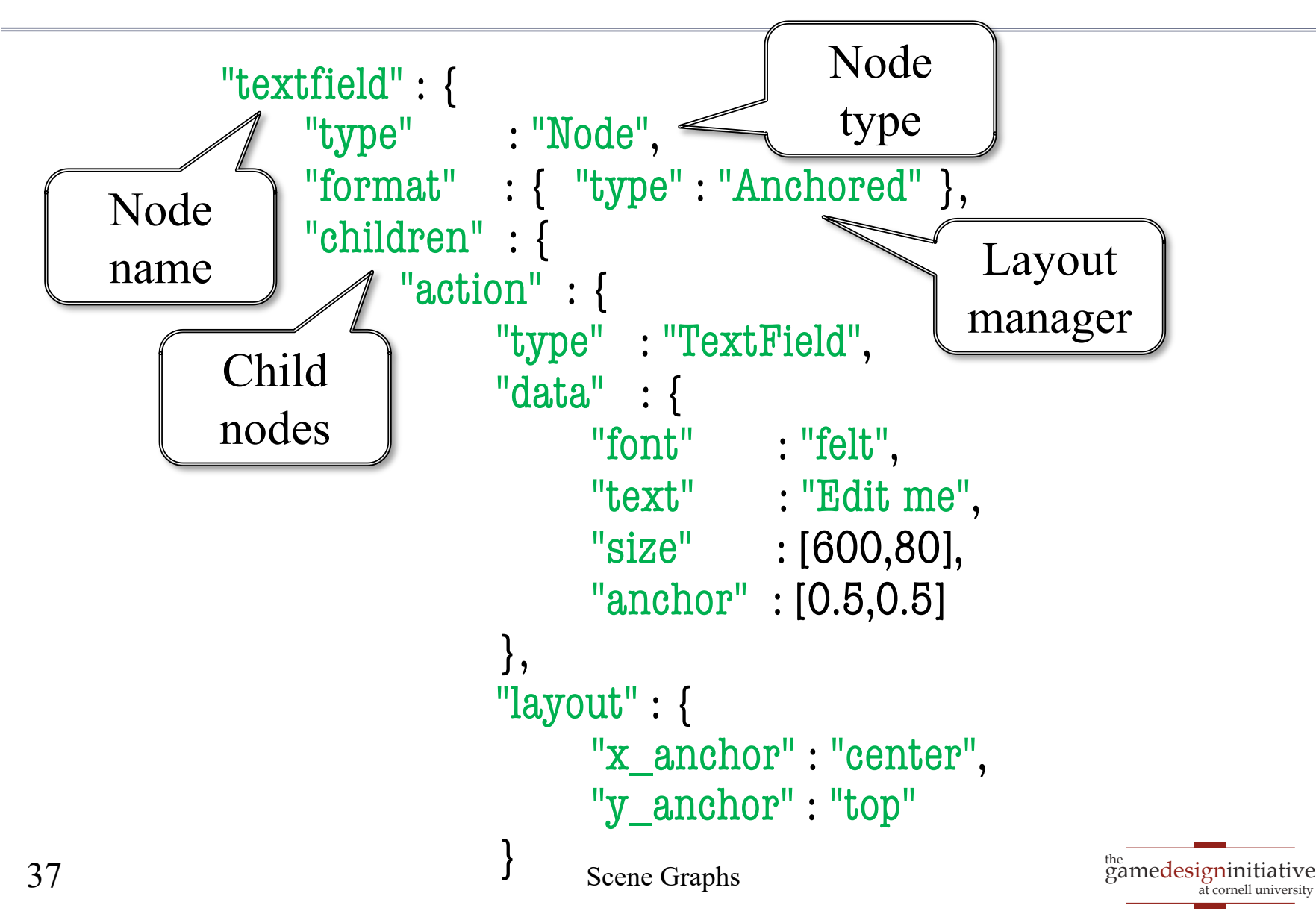

#### JSON Language for Scene Graphs

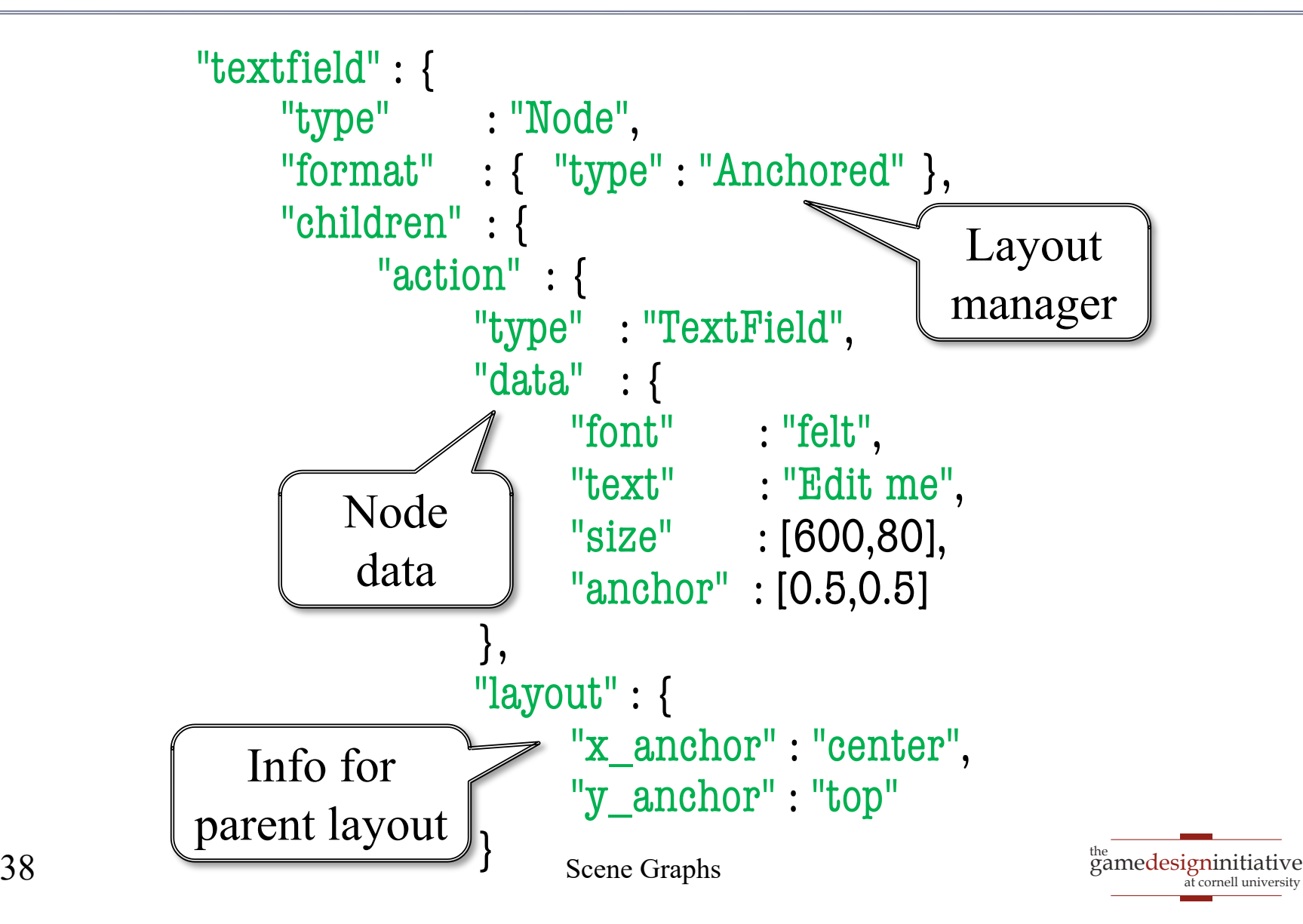

## JSON Language for Scene Graphs

```
<sup>the</sup><br>gamedesigninitiative
                                                                    at cornell university
"textfield" : {
     "type" : "Node", 
     "format" : { "type" : "Anchored" }, 
     "children" : { 
           "action" : { 
                "type" : "TextField"
, 
                "data" : { 
                      "font" : "felt",
                      "text" : "Edit me", 
                      "size" : [600,80], 
                      "anchor" : [0.5,0.5] 
                 }, 
                "layout" : { 
                      "x_anchor" : "center", 
                      "y_anchor" : "top"
                }
                                                  Each node has
                                                   • Type
                                                    Format
                                                      Data
                                                      Children
                                                      Layout
39 Scene Graphs
```
#### The Problem: **Physics**

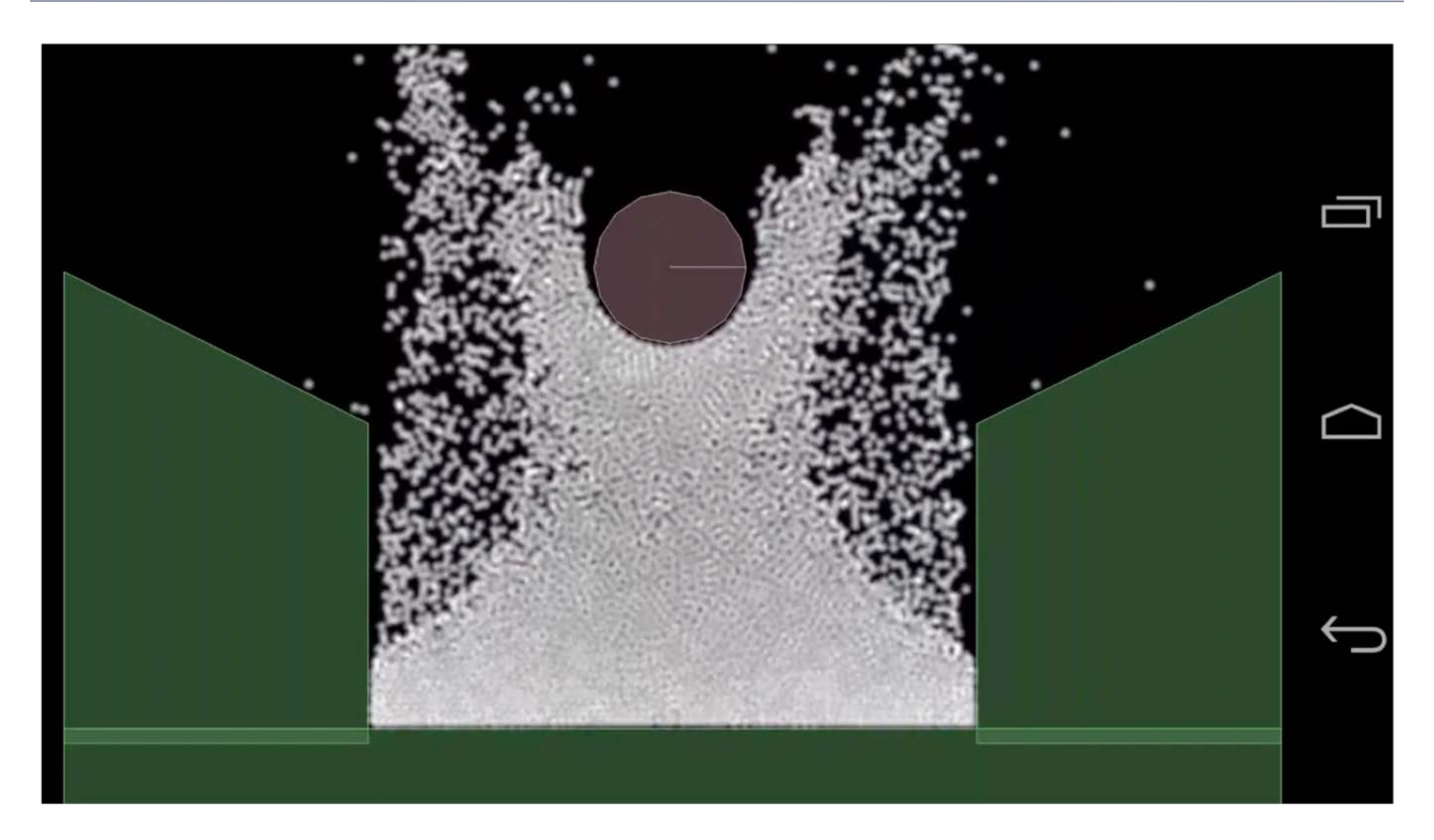

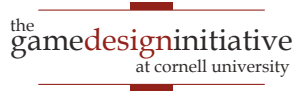

#### The Problem: **Physics**

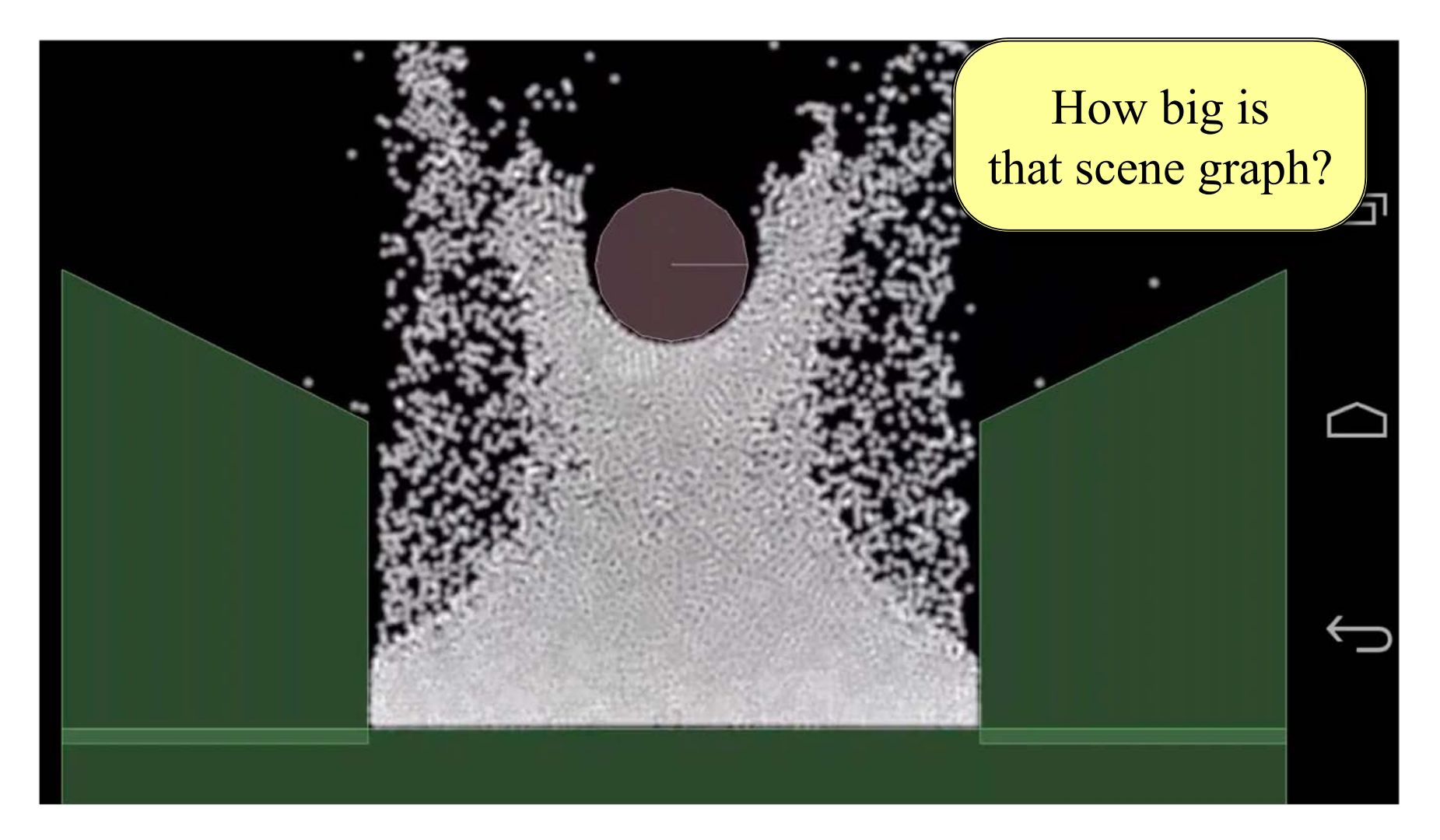

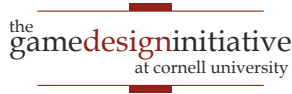

## Defining Custom Nodes

#### **draw()**

- Overridden to render node
	- Only node, not children
	- The render method (do not touch) handles children
- Drawing data is **cached**
	- The vertex positions
	- The vertex colors
	- The texture coordinates
- Cache passed to SpriteBatch

#### **generateRenderData()**

- Overridden to update cache
	- Change vertex positions
	- Change vertex colors
	- Change texture coordinates
- Only needed for **reshaping**
	- Transforms for movement
	- Called infrequently
- Optimizes the render pass

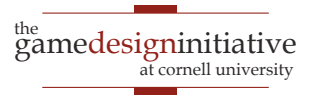

## The **draw()** Method

void CustomNode::draw(const std::shared\_ptr<SpriteBatch>& batch, const Mat4& transform, Color4 tint) {

```
if (l rendered) {
  generateRenderData();
}
```

```
batch->setColor(tint);
batch->setTexture(_texture);
batch->setBlendEquation(_blendEquation);
batch->setBlendFunc(_srcFactor, _dstFactor);
```

```
batch->fill(_vertices, _vertsize, 0,
           _indices, _indxsize, 0,
           transform);
```
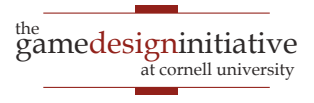

}

## The **draw()** Method

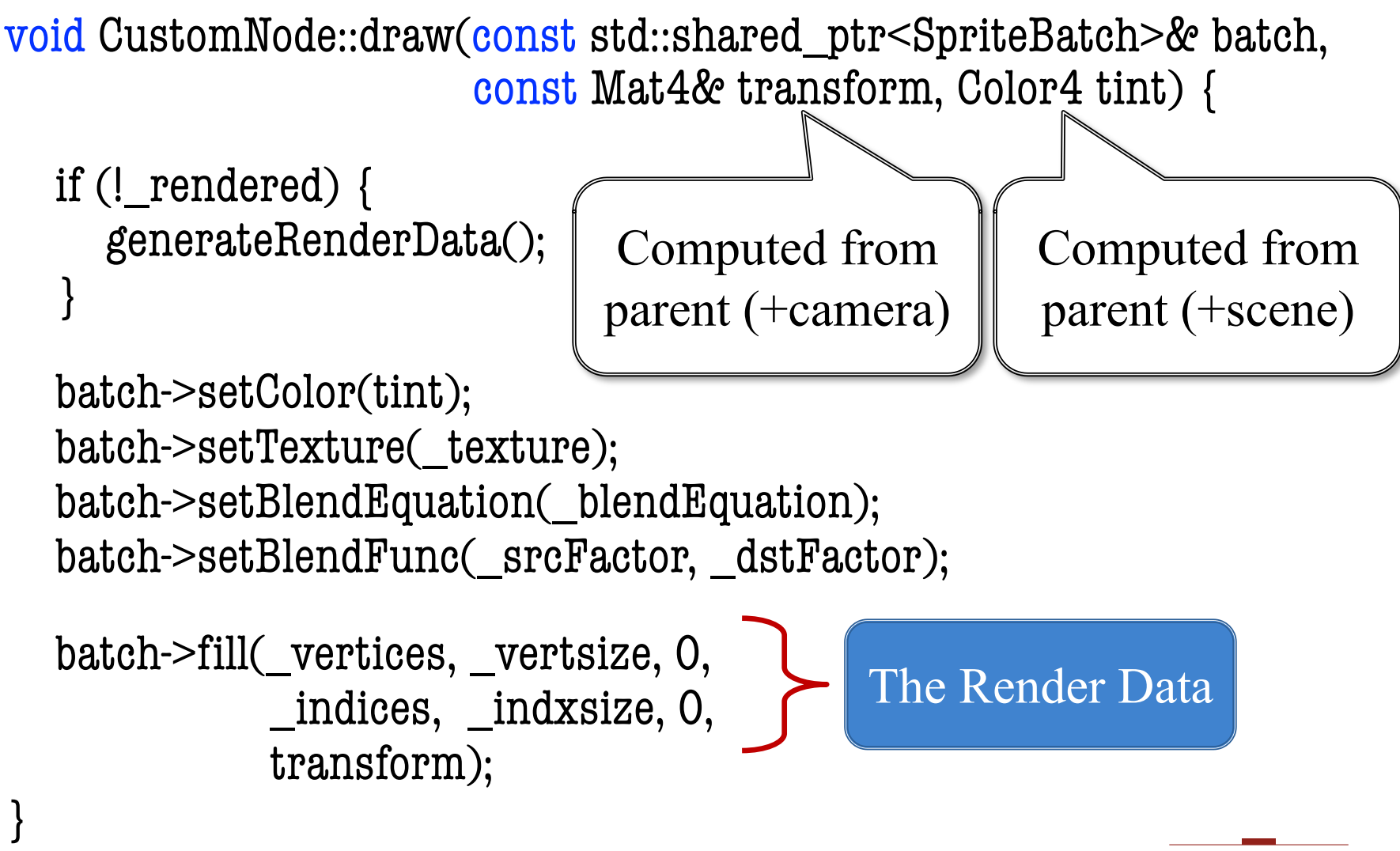

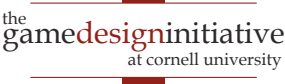

## **Summary**

- CUGL tries to leverage ideas from 3152
	- Top level class works like the classic GDXRoot
	- Design architecture to switch between modes
	- Use SpriteBatch class to draw textures in 2D.
- New idea is using **scene graphs** to draw
	- Tree of nodes with relative coordinate systems
	- Makes touch input easier to process
	- Also helps with animation (later)
- New JSON language makes design easier